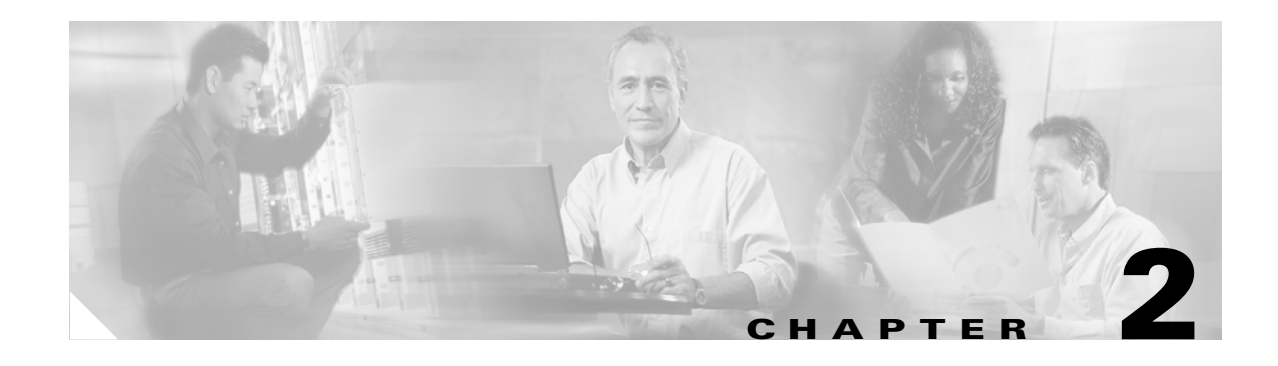

# **Planning for Provisioning**

This chapter describes how to plan for system configuration. Before you can configure the system, you must determine the following:

- **•** The system components you will be defining in the Cisco MGC software
- **•** The configuration parameter values you will assign to each component
- **•** The software release version installed in the Cisco MGC.

# **Software Release Version 7.4(x)**

The software release version installed in the Cisco MGC will determine the steps that you will take for the tasks described in this chapter. Currently software Release 7.4(x), also called Drop 4, is discussed in this chapter.

This chapter describes the following tasks:

- [Planning Routes to Other Switches, page 2-2](#page-1-0)
- **•** [Planning SS7 Signaling Links, page 2-18](#page-17-0)
- **•** [Planning Media Gateway Control Links, page 2-25](#page-24-0)
- [Route Analysis, page 2-40](#page-39-0)

The order in which you configure components is important. Many components refer to other components that must be defined first. When you create the components described in this chapter, be sure to create them in the order described in this chapter.

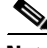

**Note** The virtual switch node can use two Cisco MGC hosts for maximum availability. The differences in the active and standby media gateway controllers (MGC) are defined in the XECfgParm.dat file, which is configured during software installation. The configuration planned in this chapter applies to both of the Cisco MGC hosts. You create one configuration for one exchange and apply that configuration to both Cisco MGC hosts.

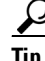

Tip This chapter provides blank tables you can use to plan the configuration components. While some tables provide room to define many components, other tables allow you to plan just one component. Before you start your planning, copy the tables and write on the copies. This way, you can make additional copies later if you need them.

Г

# <span id="page-1-0"></span>**Planning Routes to Other Switches**

[Figure 2-1](#page-1-1) shows the software components that must be configured to connect the Cisco MGC to an external switch.

33067 Route A Destination point code (DPC) Linkset  $\parallel \parallel$  Route A Media gateway controller Virtual switch zone SS7 signaling service External switch Origination point code (OPC)

<span id="page-1-1"></span>*Figure 2-1 SS7 Signaling Route Configuration Components*

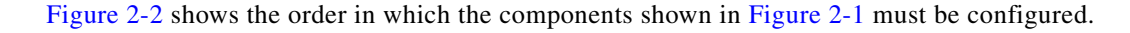

<span id="page-1-2"></span>*Figure 2-2 SS7 Signaling Route Component Hierarchy*

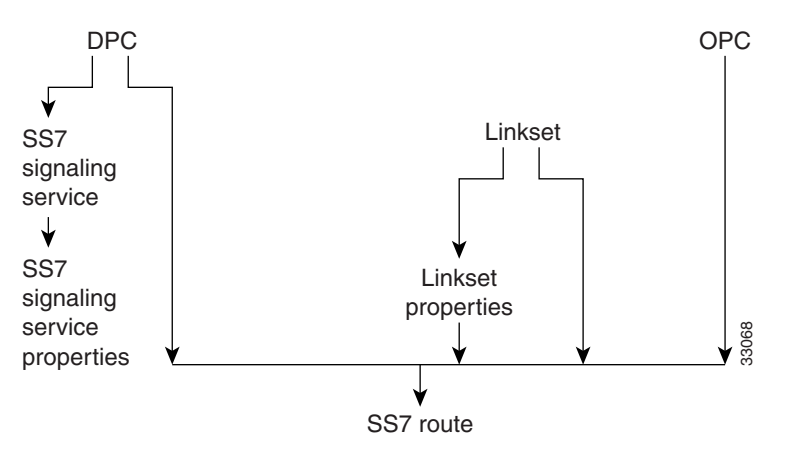

To configure routes between the Cisco MGC and a destination device (for example, a switch), you must do the following:

- **Step 1** Define the SS7 network addresses (point codes) of devices along the signaling route.
- **Step 2** Define linksets.
- **Step 3** Override linkset properties (if necessary).
- **Step 4** Define an SS7 subsystem for each pair of STPs.
- **Step 5** Define an SS7 signaling service to support the signaling route.
- **Step 6** Override the SS7 signaling service properties (if necessary).

**Step 7** Define the SS7 signaling route.

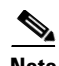

**Note** When provisioning, fully define all components (see [Figure 2-2\)](#page-1-2) before deploying a configuration.

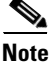

**Note** For properties not described in this chapter, refer to the *Cisco Media Gateway Controller Software Release 7 Reference Guide*.

#### **Defining SS7 Network Addresses**

The first step in planning signaling routes is to identify the SS7 network devices that link the Cisco MGC to remote switches. To identify these network devices, you must configure the point codes (see [Table 2-1](#page-3-0) for a list of point code parameter descriptions), which serve as SS7 network addresses. The point codes must be unique within the SS7 network. You must get these point codes from your SS7 network administrator.

Point codes are necessary for the following network devices:

- **•** Cisco MGC—Within the Cisco MGC software, the Cisco MGC's point code is called the *origination point code* (OPC). Table B-4 serves as a form where you can plan the OPC configuration for your Cisco MGC.
- **•** STP—Within the Cisco MGC software, the point code for each STP with which the controller communicates is called the *adjacent point code* (APC). Table B-6 serves as a form where you can plan the APCs for your Cisco MGC.
- **•** Destination switch—Within the Cisco MGC software, a remote device's point code is called a *destination point code* (DPC). You need a point code for each remote switch with which the MGC node will communicate. Table B-5 serves as a form where you can plan the DPCs for your Cisco MGC.

When configuring a Cisco MGC, you must enter a point code and a point code type for each Cisco MGC, along with the network address and the network indicator. The point code type is OPC and the point code address is a value in the format *x.x.x.* For example, 8.232.72. The two periods separating the three numeric labels are required, and the numeric labels must be entered in decimal values. If your service provider issues these numbers using binary or hexadecimal values, you must convert them to decimal.

**Note** The point code examples used in this document follow the ANSI SS7 point code format.

For configuring point codes for remote switches, the point code type is DPC. Each point code for an STP is an APC, and the STP point code type is APC. The point code values for DPCs and APCs use the same format  $(x.x.x)$  as for OPCs.

To define SS7 network addresses, you must configure the following component types:

- **•** CMM Component Name: PointCode
- **•** MML Component Name: PTCODE
- **•** CMM Component Name: APC
- **•** MML Component Name: APC

Г

| <b>MML</b><br><b>Parameter</b><br><b>Name</b> | <b>CMM</b><br>Parameter<br> Name | <b>Description</b>                                                                                                    |
|-----------------------------------------------|----------------------------------|----------------------------------------------------------------------------------------------------|
| <b>NAME</b>                                   | MML name                         | Unique name for this point code. Enter as many as 10 alphanumeric characters (or<br>20 alphanumeric characters for Release 7.4) and enclose in straight quotes. Hyphens (-)<br>can be used. |
| <b>NETADDR</b>                                | Network<br>address               | SS7 network address in dotted notation.                                                                                                    |
| <b>NETIND</b>                                 | Network<br>indicator             | The network indicator assigned by the network administrator.                                                                                                    |
| DESC                                          | Description                      | Text description of this point code. Enter as many as 128 characters and enclose in straight<br>quotes.                                                                                     |

<span id="page-3-0"></span>*Table 2-1 Point Code Parameter Descriptions*

### **Defining Linksets**

After you determine the point codes for your network devices, you must define the *linksets* that connect each MGC node directly to a remote switch or indirectly through an STP. A linkset is the group of all communication links connecting an MGC node to a specific SSP or STP. When two STPs are defined as mates within the Cisco MGC software, the Cisco MGC can use either linkset to connect to the SS7 signaling network.

[Table 2-2](#page-3-1) lists the configuration parameters you must define for each linkset, and [Table B-7](#page-4-0) serves as a form that you can use to define linksets.

To define linksets, you must configure the following component types:

- **•** CMM Component Name: LinkSet
- **•** MML Component Name: LNKSET

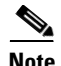

**Note** When configuring linksets for STP connections, you will usually configure two linksets for each pair of STPs.

<span id="page-3-1"></span>*Table 2-2 Linkset Configuration Parameter Descriptions*

| <b>MML</b><br><b>Parameter</b><br>Name | <b>CMM</b><br><b>Parameter</b><br><b>Name</b> | <b>Description</b>                                                                                                    |
|----------------------------------------|-----------------------------------------------|----------------------------------------------------------------------------------------------------|
| <b>NAME</b>                            | MML name                                      | Unique name for this linkset. Enter as many as 10 characters (or 20 alphanumeric<br>characters for Release 7.4) and enclose in straight quotes. Hyphens (-) can be used.                                                                                                    |
| <b>APC</b>                             | Adjacent point<br>code/point<br>code          | Adjacent point code or destination point code. For linksets that connect directly to an SSP,<br>enter the MML name of a previously defined destination point code. For linksets that<br>connect to a Cisco SLT, enter the MML name of a previously defined adjacent point code. |
| <b>TYPE</b>                            | Transport type                                | Enter TDM for linksets that connect directly to an SSP, or enter IP for linksets that<br>connect to Cisco SLTs. The default is TDM.                                                                                                    |

a ka

| MML<br><b>Parameter</b><br><b>Name</b> | CMM<br><b>Parameter</b><br><b>Name</b> | <b>Description</b>                                                                                   |
|----------------------------------------|----------------------------------------|----------------------------------------------------------------------------------------------------|
| <b>PROTO</b>                           | Protocol family                        | Enter one of the following:                                                                          |
|                                        |                                        | SS7-ANSI                                                                                             |
|                                        |                                        | SS7-ITU<br>٠                                                                                         |
|                                        |                                        | SS7-China                                                                                            |
|                                        |                                        | SS7-Japan                                                                                            |
|                                        |                                        | $SS7-UK$<br>٠                                                                                        |
| <b>DESC</b>                            | Description                            | Text description of this linkset. Enter as many as 128 characters and enclose in straight<br>quotes. |

*Table 2-2 Linkset Configuration Parameter Descriptions*

<span id="page-4-0"></span>*Table 2-3 Linkset Configuration Parameters*

| <b>Name</b> | <b>APC or DPC</b> | <b>Type</b> | Proto | <b>Desc</b> |
|-------------|-------------------|-------------|-------|-------------|
|             |                   |             |       |             |
|             |                   |             |       |             |
|             |                   |             |       |             |
|             |                   |             |       |             |

# **Evaluating Linkset Properties**

*Linkset properties* serve as additional configuration parameters you can use to tune linkset communications. [Table 2-4](#page-4-1) lists the default properties assigned to linksets. These properties apply to all linksets you create. You do not have to enter these values.

To change linkset properties, you must configure the following component types:

- **•** CMM Component Name: Properties (access from the LinkSet component window)
- **•** MML Component Name: LNKSETPROP

<span id="page-4-1"></span>*Table 2-4 Linkset Property Descriptions*

| <b>MML Parameter Name</b>   | <b>Default Value</b>              | <b>Unit</b>   | <b>Description</b>                                                                                          |
|-----------------------------|-----------------------------------|---------------|----------------------------------------------------------------------------------------------------|
| mtp2AermEmpThr <sup>1</sup> |                                   | Messages      | Alignment error rate monitor threshold duration for<br>emergency operation. Value: 1 message.               |
| mtp2AermNrmThr              | 4                                 | Messages      | Alignment error rate monitor threshold duration for normal<br>operation. Value range: 1 through 4 messages. |
| mtp2CongDiscard             | false                             |               | Discard frames upon entering congestion at MTP2. Set to true<br>or false.                                   |
| mtp2LssuLen                 | 1 for all except<br>$SS7-JAPAN=2$ | <b>Octets</b> | Link status signal unit, status field length. Specify either 1<br>or $2$ .                                  |

#### *Table 2-4 Linkset Property Descriptions (continued)*

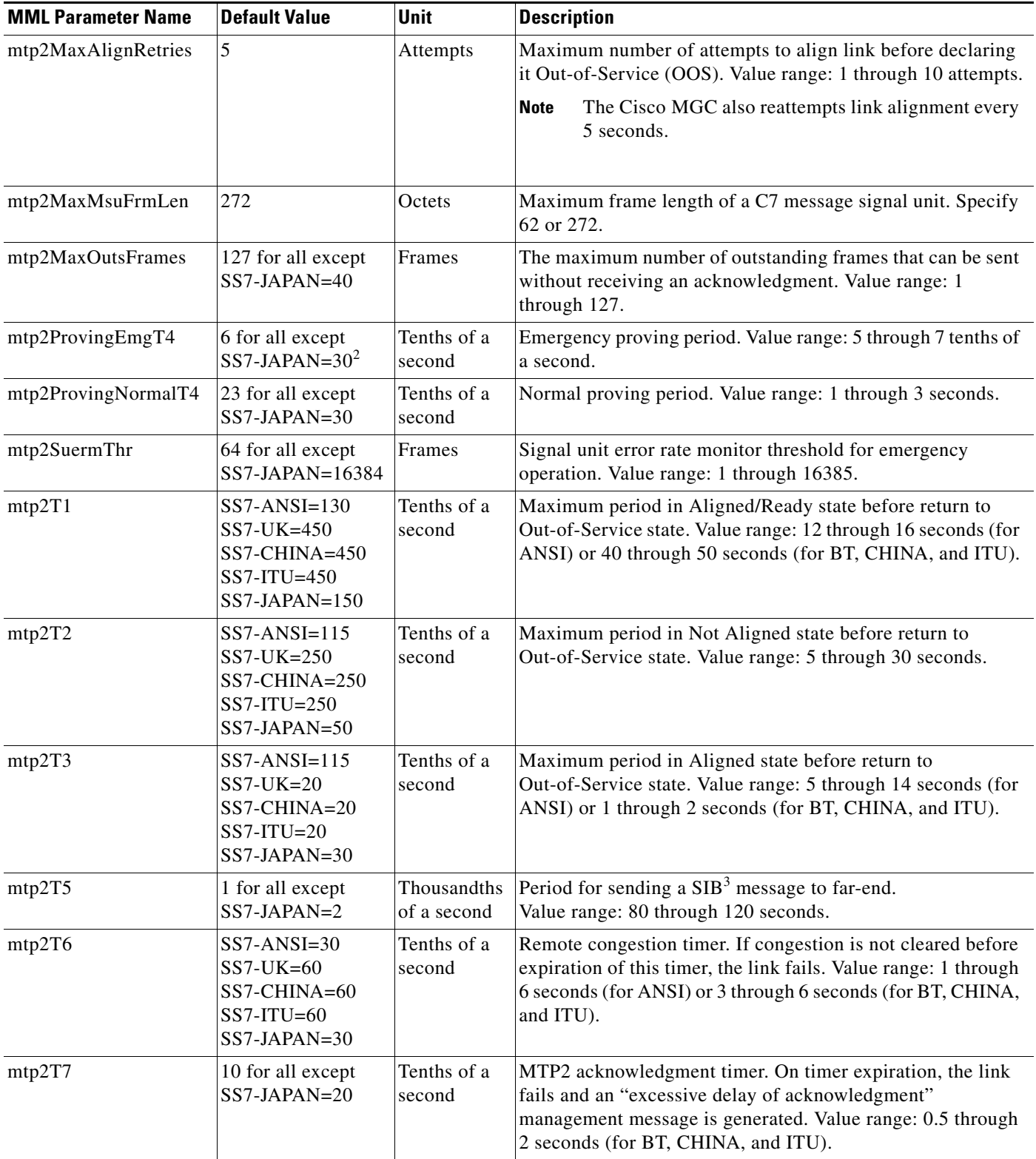

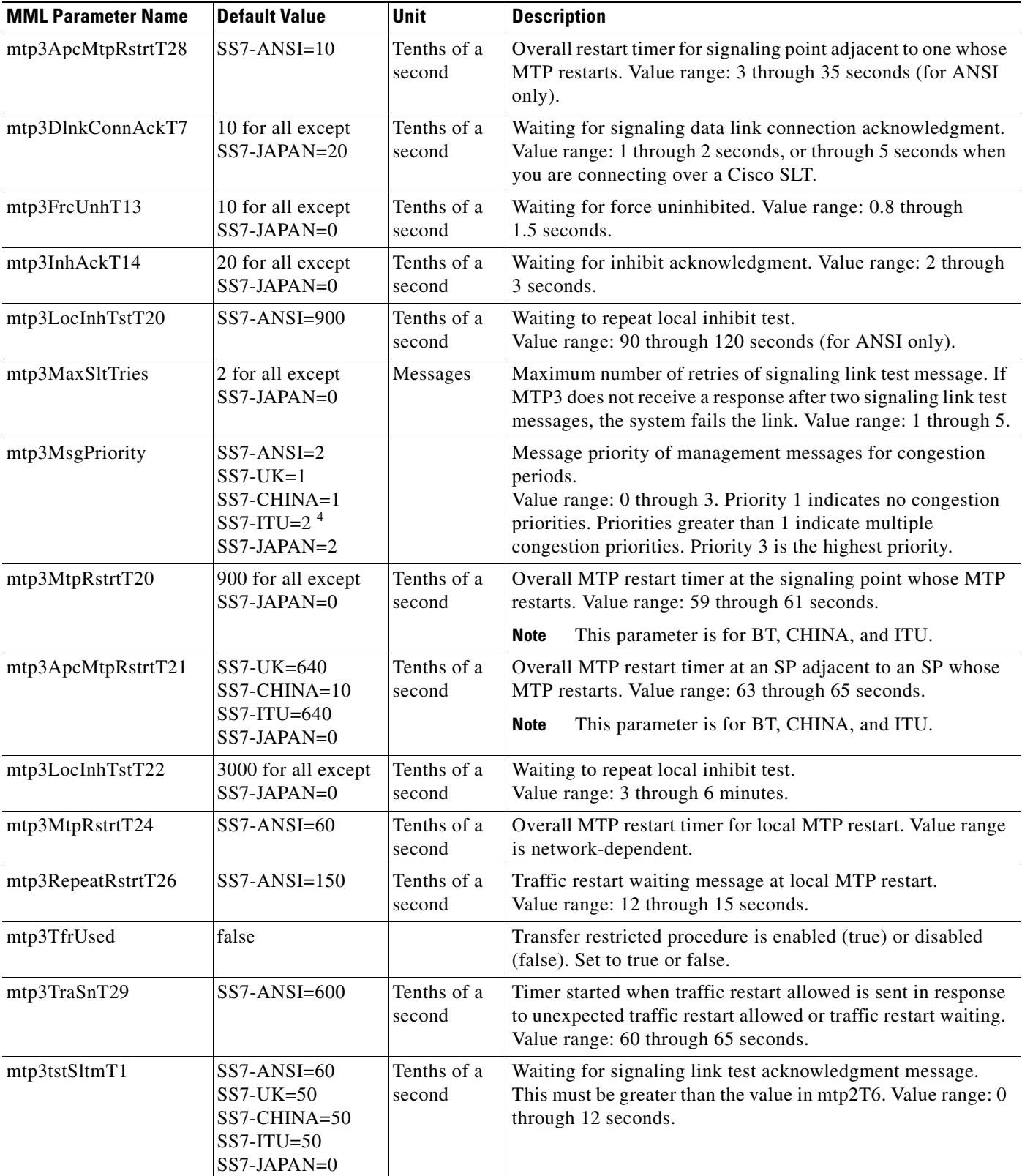

#### *Table 2-4 Linkset Property Descriptions (continued)*

 $\blacksquare$ 

| <b>MML Parameter Name</b> | <b>Default Value</b>                                                                              | <b>Unit</b>           | <b>Description</b>                                                                                                    |
|---------------------------|---------------------------------------------------------------------------------------------------|-----------------------|----------------------------------------------------------------------------------------------------|
| mtp3tstSltmT2             | $SS7-ANSI=600$<br>$SS7-UK=300$<br>SS7-CHINA=300<br>$SS7-ITU=300$<br>SS7-JAPAN=0                   | Tenths of a<br>second | Interval for sending signaling link test message.<br>Value range: 0 through 90 seconds.                                                                                                    |
| mtp3UnhAckTl2             | 10 for all except<br>$SS7-JAPAN=0$                                                                | Tenths of a<br>second | Waiting for uninhibited acknowledgment.<br>Value range: 0.8 through 1.5 seconds.                                                                                                    |
| mtp3T0                    | $SS7-JAPAN=200$                                                                                   | Tenths of a<br>second | Not used.                                                                                                    |
| mtp3T7                    | $SS7 - JAPAN = 20$                                                                                | Tenths of a<br>second | Waiting for signaling data link connection acknowledgement.<br>Value range: 1 through 20 seconds.                                                                                                   |
| mtp3T12                   | SS7-JAPAN=0                                                                                       | Tenths of a<br>second | Waiting for signaling data link connection acknowledgement.<br>Value range: 500 through 1500 milliseconds.                                                                                          |
| mtp3T13                   | $SS7-JAPAN=0$                                                                                     | Tenths of a<br>second | Same as mtp3FrcUnhT13.                                                                                                    |
| mtp3T14                   | SS7-JAPAN=0                                                                                       | Tenths of a<br>second | Same as mtp3InhAckT14.                                                                                                    |
| mtp3T20                   | $SS7-JAPAN=0$                                                                                     | Tenths of a<br>second | Same as mtp3MtpRstrtT20.                                                                                                    |
| mtp3T21                   | $SS7-JAPAN=0$                                                                                     | Tenths of a<br>second | Same as mtp3ApcMtpRstrtT21.                                                                                                    |
| mtp3T22                   | $SS7-JAPAN=0$                                                                                     | Tenths of a<br>second | Same as mtp3LocInhTstT22.                                                                                                    |
| reference                 | $SS7$ -ANSI=<br>ANSI92<br>SS7-UK=ITU92<br>SS7-CHINA=<br>ITU92<br>SS7-ITU=ITU92<br>SS7-JAPAN=Japan |                       | Denotes versions for protocol standards supported for MTP.<br>for SS7-ANSI: options ANSI92, ANSI96<br>for SS7-UK, SS7-CHINA, SS7-ITU: options ITU88 and<br>ITU92 for SS7-JAPAN: options Japan, TTC. |
| rudpAck                   | enable                                                                                            |                       | Not used.                                                                                                    |
| rudpKeepAlives            | enable                                                                                            |                       | Not used.                                                                                                    |
| rudpNumRetx               | 3                                                                                                 |                       | The maximum number for Retransmission count.<br>Value range: 1 through 100.                                                                                                    |
| rudpWindowSz              | 32                                                                                                |                       | The maximum number for Unacknowledged Segments in the<br>RUDP window.<br>Value range: 2 through 64.                                                                                                 |
| rudpRetxTimer             | 3                                                                                                 | Tenths of a<br>second | The Retransmission timeout. Value range: 2 through 100.                                                                                                    |
| rudpSdm                   | enable                                                                                            |                       | Not used.                                                                                                    |

*Table 2-4 Linkset Property Descriptions (continued)*

1. The mtp2 parameters are used with directly connected SS7 signaling links (for example, ITK or PTI cards).

2. All timer values are expressed in tenths of a second. For example, 130 = 13 seconds.

3. SIB = Status indication busy

4. You cannot configure the SS7-ITU.mtp3MsgPriority property in release 7.4(x) using MML or CMM. Refer to the following section, "[Disabling the](#page-8-0)  [Message Priority Feature,](#page-8-0)" for detailed instructions.

#### <span id="page-8-0"></span>**Disabling the Message Priority Feature**

The SS7-ITU.mtp3MsgPriority property defines the priority of management messages for congestion periods. A value of 1 disables the message priority feature and automatically sets the A/B bits to 0 (zero). Properties greater than 1 indicate multiple congestion priorities.

**Note** You cannot configure the SS7-ITU.mtp3MsgPriority property in release 7.4(x) using MML or CMM.

Perform the following steps to disable the message priority feature:

- **Step 1** Complete the following steps on both the active and standby machine:
	- **a.** cd /opt/CiscoMGC/etc.
	- **b.** vi properties.dat.
	- **c.** Change the value of SS&-ITU.mtp3MsgPriority to 1.
	- **d.** cp properties.dat active\_link/.
- **Step 2** Stop and then restart the standby machine.
- **Step 3** Perform a manual switchover.
- **Step 4** Stop and then restart the new standby machine.

#### **Defining SS7 Subsystems**

In the Cisco MGC, an *SS7 subsystem* is used to mate two STPs or to define SS7 subsystems that access IN services. When two STPs are defined as mates within the Cisco MGC software, the software can use either STP for communications with an external switch. [Table 2-5](#page-9-0) lists the configuration parameters you can use to configure an SS7 subsystem, and Table B-13 serves as a form that you can use to plan for the SS7 subsystems.

**Note** You must define one SS7 subsystem for each STP to which the MGC node connects.

To define an SS7 subsystem, you must configure the following component types:

- **•** CMM Component Name: SS7SubSys
- **•** MML Component Name: SS7SUBSYS

For mated STPs, the subsystem defined for each STP defines the other STP as the mate using the **MATEDAPC** parameter.

| <b>MML Parameter</b><br><b>Name</b> | <b>CMM</b><br><b>Parameter</b><br><b>Name</b> | <b>Description</b>                                                                                                    |  |  |
|-------------------------------------|-----------------------------------------------|----------------------------------------------------------------------------------------------------|--|--|
| <b>NAME</b>                         | MML name                                      | Unique name for this subsystem. Enter as many as 10 alphanumeric characters (or<br>20 alphanumeric characters for Release 7.4) and enclose in straight quotes. Hyphens (-)<br>can be used.                                                   |  |  |
| <b>SVC</b>                          | Adjacent<br>point code                        | Adjacent point code for an STP. The MML name or index of the APC if TRANSPROTO<br>is SCCP. Or the MML name or index of TCAPOverIP service for IN trigger services if<br>TRANSPROTO is TCPIP. Enter the MML name of a previously defined APC. |  |  |
| <b>MATEDAPC</b>                     | Mated<br>Adjacent<br>Point Code               | Adjacent point code for an STP mate. Enter the MML name of previously defined APC.<br>Only used when mating STPs, not when creating Advanced Intelligent Network (AIN)<br>subsystems.                                                        |  |  |
| PRI                                 | Priority                                      | Priority. Enter an integer that is greater than 0 and less than 4. One (1) is the highest<br>priority level. When two subsystems share the same priority level, traffic is shared by both<br>subsystems. Not used when mating STPs.          |  |  |
|                                     |                                               | Default $= 1$ .                                                                                                    |  |  |
| <b>PROTO</b>                        | Protocol<br>family                            | Protocol family. When mating STPs, only the SS7 variant is allowed.                                                                                                    |  |  |
|                                     |                                               | SS7-ANSI—When creating an AIN subsystem.<br>$\bullet$                                                                                                    |  |  |
|                                     |                                               | SS7-ITU—When creating an AIN subsystem.<br>٠                                                                                                    |  |  |
|                                     |                                               | SS7-China-When mating an STP pair.<br>$\bullet$                                                                                                    |  |  |
|                                     |                                               | SS7-Japan—When mating an STP pair.<br>$\bullet$                                                                                                    |  |  |
|                                     |                                               | SS7-UK—When mating an STP pair.<br>$\bullet$                                                                                                    |  |  |
|                                     |                                               | If the SVC is an APC, SCCP should not be used (SCCP is not used when mating STP<br>pairs). If the SVC is a TCAPoverIP service, then TCPIP should be used                                                                                     |  |  |
| <b>SSN</b>                          | Subsystem<br>number                           | Subsystem number. Enter an integer from 0 to 255. When mating $STPs$ , $SSN = 0$ . When<br>using IN services, SSN can be set to a value greater than 0.<br>Default = $0$ .                                                                   |  |  |
| <b>STPSCPIND</b>                    | STP-SCP<br>index                              | STP/SCP index. Enter an integer greater than 0. When mating $STPs = 0$ . Default = 0. Not<br>used when mating STPs.                                                                                                    |  |  |
| <b>TRANSPROTO</b>                   | Transport<br>protocol                         | Transport protocol. Enter the transport protocol of this subsystem. When mating $STPs =$<br>SCCP. Values: SCCP or TCPIP. Not used when mating STPs.                                                                                          |  |  |

<span id="page-9-0"></span>*Table 2-5 SS7 Subsystem Configuration Parameter Descriptions*

# **Defining SS7 Routes**

The final step in planning routes is to define the SS7 routes themselves. Routes are defined in terms of the point codes along the path and the linksets that lead from the MGC node through the STPs to each DPC. [Table 2-6](#page-10-0) describes the configuration parameters you can use to configure routes, and Table B-10 serves as a form for you to define your routes. It is a good practice to define two routes to each remote switch. Each route should pass through a different STP in a mated pair. The linkset parameter, LNKSET, defines which STP a route will follow.

To define an SS7 route, you must configure the following component types:

**•** CMM Component Name: SS7Route

**•** MML Component Name: SS7ROUTE

<span id="page-10-0"></span>*Table 2-6 SS7 Route Configuration Parameter Descriptions*

| <b>MML</b><br><b>Parameter</b><br>Name | CMM<br><b>Parameter</b><br>Name | <b>Description</b>                                                                                                    |
|----------------------------------------|---------------------------------|----------------------------------------------------------------------------------------------------|
| <b>NAME</b>                            | MML name                        | Unique name for this route. Enter as many as 10 alphanumeric characters (or<br>20 alphanumeric characters for Release 7.4) and enclose in straight quotes. Hyphens (-)<br>can be used.                         |
| <b>OPC</b>                             | Originating<br>point code       | Origination point code. Enter the MML name of a previously defined origination point<br>code for this MGC node.                                                                                                |
| <b>DPC</b>                             | Destination<br>point code       | Destination point code. Enter the MML name of a previously defined destination point<br>code for a remote switch.                                                                                              |
| <b>LNKSET</b>                          | Link set                        | Linkset that leads to the destination device. Enter the MML name of a previously defined<br>linkset.                                                                                                    |
| <b>PRI</b>                             | Priority                        | SS7 route priority. Enter an integer that is greater than 0. One (1) is the highest priority<br>level. When two SS7 routes share the same priority level, traffic is shared by both routes.<br>Default $= 1$ . |
| <b>DESC</b>                            | Description                     | Text description of this route. Enter as many as 128 characters and enclose in straight<br>quotes.                                                                                                    |

# **Planning the SS7 Signaling Service**

The SS7 signaling service is the Cisco MGC software service that communicates over the route with a remote switch. You must define a separate service for each remote switch. [Table 2-7](#page-10-1) describes each of the SS7 signaling service parameters and provides space for you to plan the configuration of one service. Table B-19 serves as a form for you to define your signaling services.

To define an SS7 signaling service, you must configure the following component types:

- **•** CMM Component Name: SigSS7
- **•** MML Component Name: SS7PATH

<span id="page-10-1"></span>*Table 2-7 SS7 Signaling Service Configuration Parameter Descriptions*

| MML<br><b>Parameter</b><br><b>Name</b> | <b>CMM</b><br><b>Parameter</b><br><b>Name</b> | <b>Value</b> | <b>Description</b>                                                                                                    |
|----------------------------------------|-----------------------------------------------|--------------|----------------------------------------------------------------------------------------------------|
| <b>NAME</b>                            | MML name                                      |              | Unique name for this signaling service. Enter as many as<br>10 alphanumeric characters (or 20 alphanumeric characters for<br>Release 7.4) and enclose in straight quotes. Hyphens (-) can be used. |
| <b>DESC</b>                            | Description                                   |              | Text description of this signaling service. Enter as many as<br>128 characters and enclose in straight quotes.                                                                                     |
| DPC                                    | Point code                                    |              | Destination point code. Enter the MML name of a previously defined<br>destination point code.                                                                                                    |

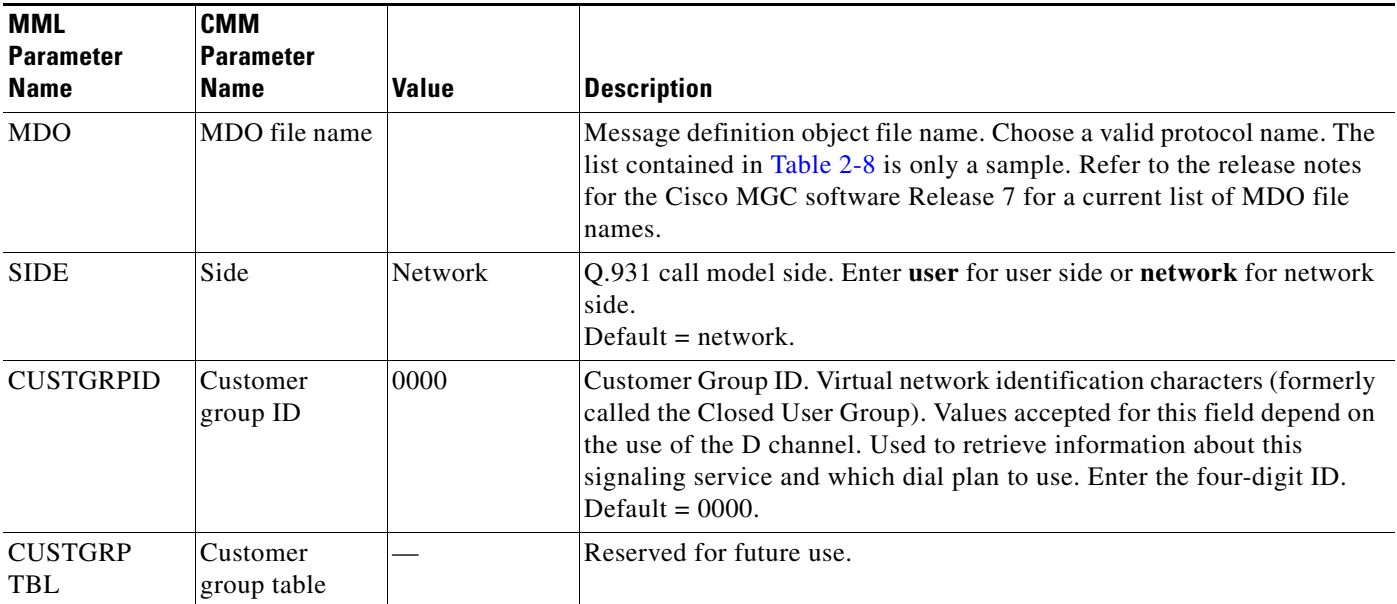

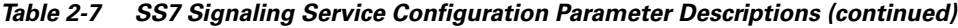

#### <span id="page-11-0"></span>*Table 2-8 Sample MDO File Names*

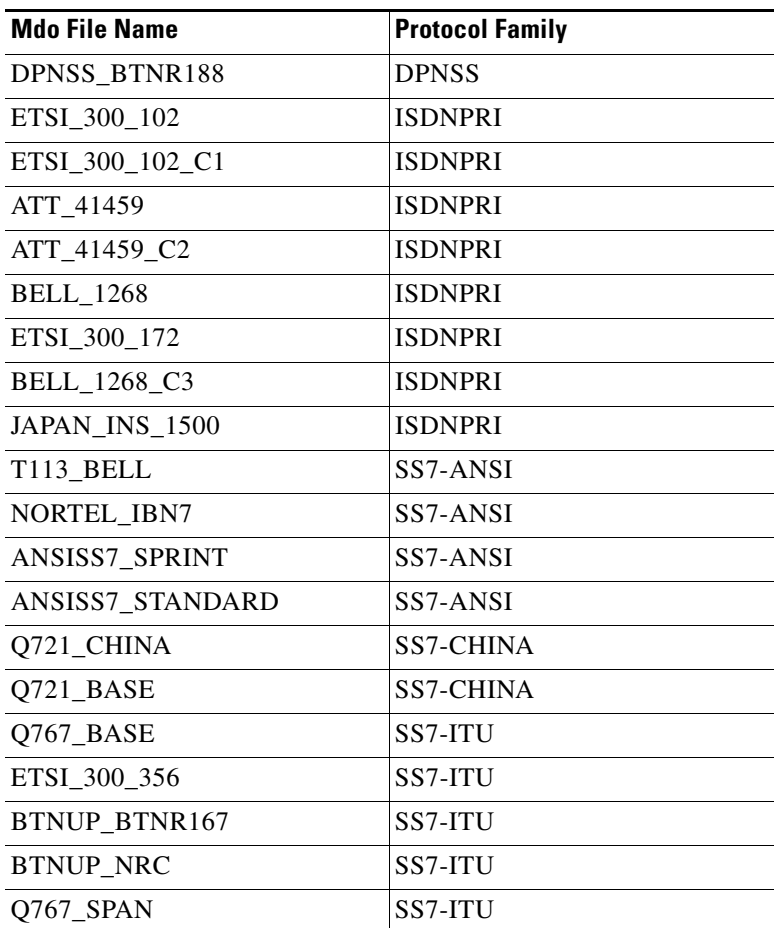

| <b>Mdo File Name</b> | <b>Protocol Family</b> |  |
|----------------------|------------------------|--|
| Q761_BASE            | SS7-ITU                |  |
| <b>HKTA_2202</b>     | SS7-ITU                |  |
| ISUPV2_FRENCH        | SS7-ITU                |  |
| ETS_300_121          | <b>ISDNPRI</b>         |  |
| ISUPV2_SWISS         | SS7-ITU                |  |
| ISUPV2_GERMAN        | SS7-ITU                |  |
| FINLAND 5779         | SS7-ITU                |  |
| Q761_AUSTRL          | SS7-ITU                |  |
| ISUPV1_POLI          | SS7-ITU                |  |
| ISUPV2_KPNPB         | SS7-ITU                |  |
| ISUPV2_JAPAN         | SS7-JAPAN              |  |
| ISUPV3 UK            | SS7-UK                 |  |
| Q761_BELG_MOBI       | SS7-ITU                |  |
| Q767_ITAL            | SS7-ITU                |  |
| Q767_RUSS            | SS7-ITU                |  |
| <b>EISUP</b>         | <b>EISUP</b>           |  |

*Table 2-8 Sample MDO File Names (continued)*

### **Evaluating SS7 Signaling Service Properties**

SS7 signaling service properties serve as additional configuration parameters that you can use to tune signaling service communications. [Table 2-9](#page-12-0) lists the default properties assigned to an SS7 signaling service. These properties apply to all SS7 signaling services you create. You do not have to enter these values.

To change SS7 signaling service properties, you must configure the following component types:

- **•** CMM Component Name: Properties (access from the SigSS7 component window)
- **•** MML Component Name: SIGSVCPROP

<span id="page-12-0"></span>*Table 2-9 SS7 Signaling Service Property Descriptions*

| <b>MML Parameter Name</b> | <b>Default Value</b> | <b>Description</b>                                                        |
|---------------------------|----------------------|---------------------------------------------------------------------------|
| adjDestinations           | 16                   | Number of adjacent destination point codes. Value range: 1 through 256.   |
| BOrigStartIndex           |                      | Specifies the starting number analysis digit index for call originations. |
|                           |                      | Value range: 0 or 1.                                                      |
| <b>BTermStartIndex</b>    |                      | Specifies the starting number analysis digit index for call terminations. |
|                           |                      | Value range: 0 or 2.                                                      |

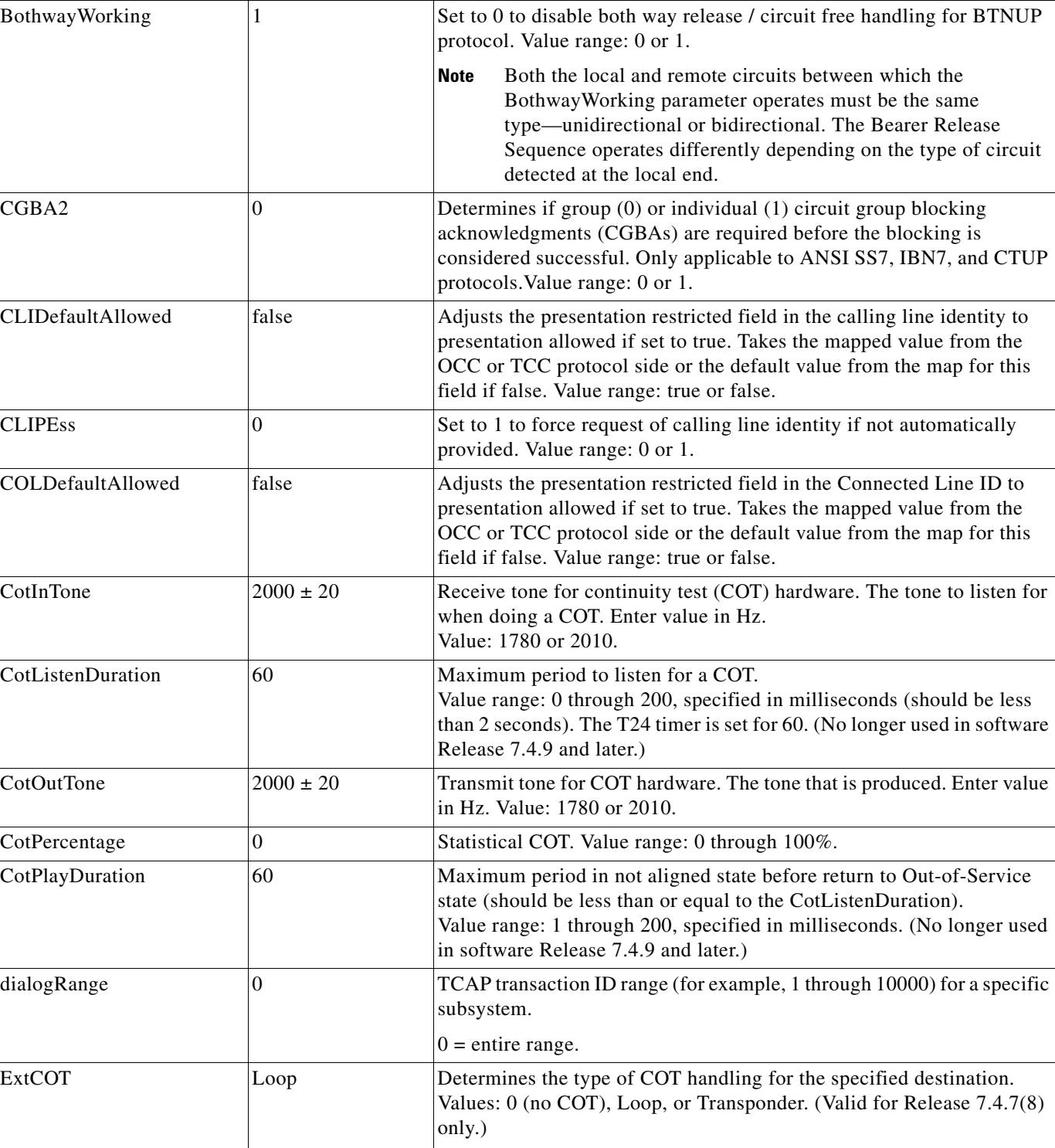

**Note** This value is case sensitive.

*Table 2-9 SS7 Signaling Service Property Descriptions (continued)*

**MML Parameter Name | Default Value | Description** 

| <b>MML Parameter Name</b> | <b>Default Value</b> | <b>Description</b>                                                                                                    |  |  |
|---------------------------|----------------------|----------------------------------------------------------------------------------------------------|--|--|
| ForwardCLIinIAM           | 0                    | Set to 1 if outgoing IAM should contain the calling line identity, if<br>available. Only applicable for BTNUP when interworking from other<br>protocols.                                                                                                    |  |  |
|                           |                      | Value range: 0 or 1.                                                                                                    |  |  |
| ForwardSegmentedNEED      | 1                    | Set to 0 to disable the forwarding of segmented NEED messages within<br>the BTNUP_NRC protocol. If segmenting is disabled, all mandatory<br>DPNSS information elements will be packed into a single BTNUP<br>NEED message.                                         |  |  |
|                           |                      | Value range: 0 or 1.                                                                                                    |  |  |
| <b>GLARE</b>              | $\overline{0}$       | Call Collision Handling. Valid values are:                                                                                                    |  |  |
|                           |                      | $0 = No$ glare handling; also known as yield to all double seizures.<br>$\bullet$<br>Call collision results in a REL sent to both calls.                                                                                                    |  |  |
|                           |                      | <b>Note</b><br>Both ends of a link can be given this option. Default = $0$ .                                                                                                    |  |  |
|                           |                      | $1 =$ The Cisco MGC has control of all circuits and any call collisions<br>٠<br>are handled by this Cisco MGC. It ignores incoming IAMs and<br>proceeds with its own calls as normal.                                                                              |  |  |
|                           |                      | Only one end of a link can be designated with this option.<br><b>Note</b>                                                                                                    |  |  |
|                           |                      | $2$ = Highest point code controls the even circuits. Depending on the<br>$\bullet$<br>OPC of the Cisco MGCs, the side that has the higher point code will<br>control the even circuits, while the side with the lower point code<br>will control the odd circuits. |  |  |
|                           |                      | Both ends of a link can be given this option.<br><b>Note</b>                                                                                                    |  |  |
| GLARE (continued)         | $\mathbf{0}$         | $3 = No$ control. The Cisco MGC specified with this option does not<br>$\bullet$<br>control any circuits. The Cisco MGC accepts incoming IAMs from<br>the side with control.                                                                                       |  |  |
|                           |                      | This option is usually used along with the remote node<br><b>Note</b><br>designated with control.                                                                                                    |  |  |
| GRA2                      | $\overline{0}$       | Determines if paired (0) or single (1) group reset acknowledgments<br>(GRAs) are required before the reset is considered successful. Only<br>applicable to ANSI SS7, IBN7, and CTUP protocols.<br>Value range: 0 or 1.                                             |  |  |
| GRSEnabled                | false                | This property is assigned to an SS7 point code type signal path. Enables<br>Group Reset and Blocking procedure at point code initialization.<br>Synchronizes the Cisco MGC bearer channel blocking state with that of<br>the end office.                           |  |  |
|                           |                      | If True, GRS messages are sent for all CICs associated with the point<br>code.<br>If False, GRS messages are not sent.                                                                                                    |  |  |

*Table 2-9 SS7 Signaling Service Property Descriptions (continued)*

 $\blacksquare$ 

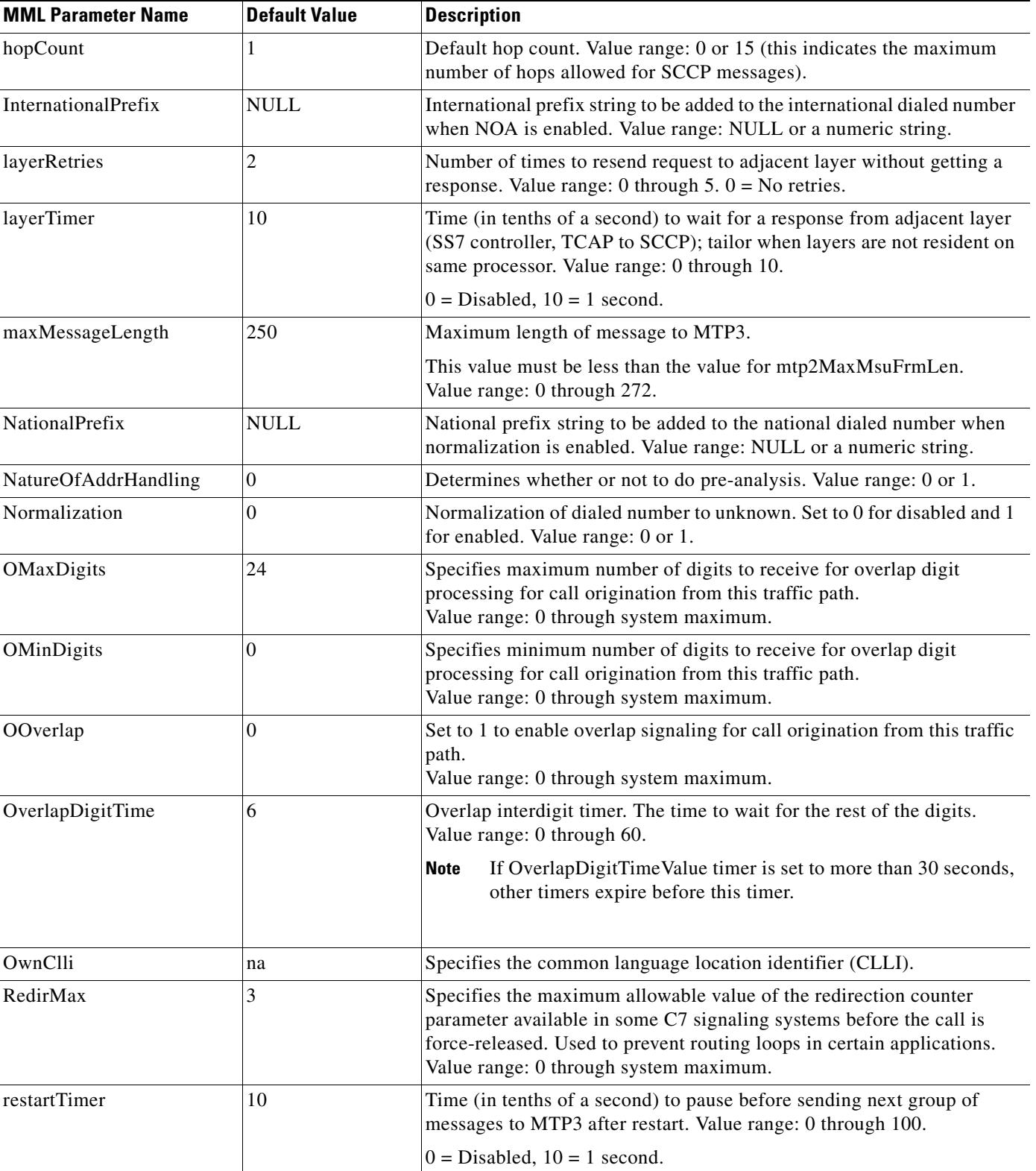

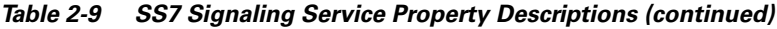

П

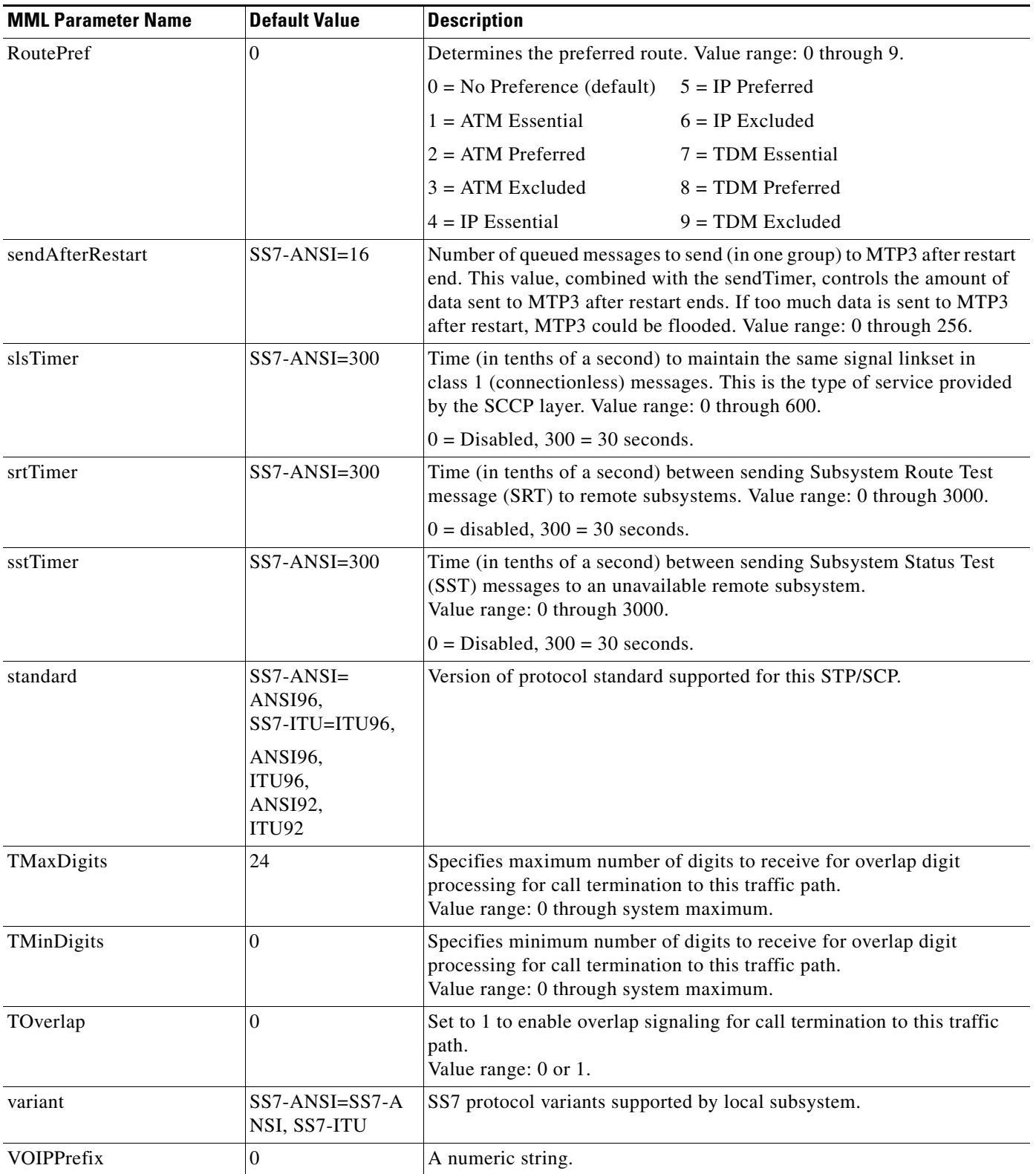

#### *Table 2-9 SS7 Signaling Service Property Descriptions (continued)*

П

# <span id="page-17-0"></span>**Planning SS7 Signaling Links**

Once you have planned your SS7 routes (as described in the "[Planning Routes to Other Switches](#page-1-0)" section), it is time to plan the communication links between the MGC node and the SS7 SPs. SPs are SS7 network nodes, such as STPs and SSPs, with which the Cisco MGC communicates. The Cisco MGC supports two types of SP links: Cisco SLT links and direct SP links. Cisco SLT links use the Cisco SLT to offload MTP 1 and MTP 2 processing to Cisco SLTs. Direct SP links directly link the Cisco MGC to an SP; the Cisco MGC performs all signal processing including MTP 1 and MTP 2 processing.

While linksets define which SP a given route uses, it is the links that carry the communications traffic. [Figure 2-3](#page-17-1) shows the components you must configure to enable communications with the SPs.

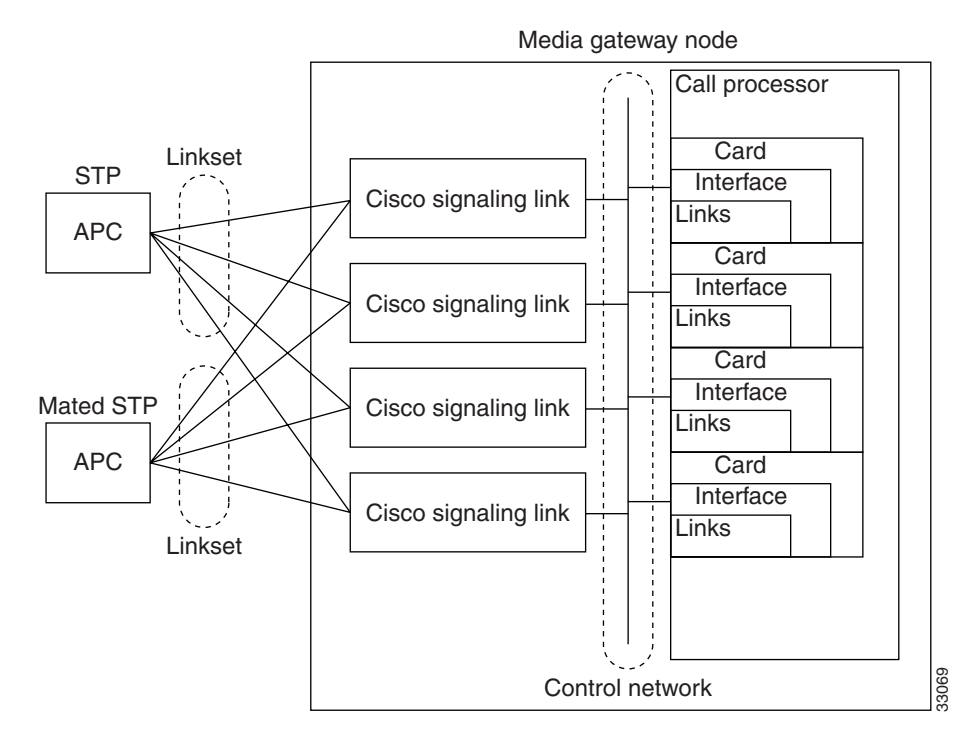

<span id="page-17-1"></span>*Figure 2-3 Configuring Signaling Linksets and Links*

[Figure 2-4](#page-17-2) shows the order in which the signaling link components must be configured.

<span id="page-17-2"></span>*Figure 2-4 Signaling Link Component Hierarchy (without Cisco SLTs)*

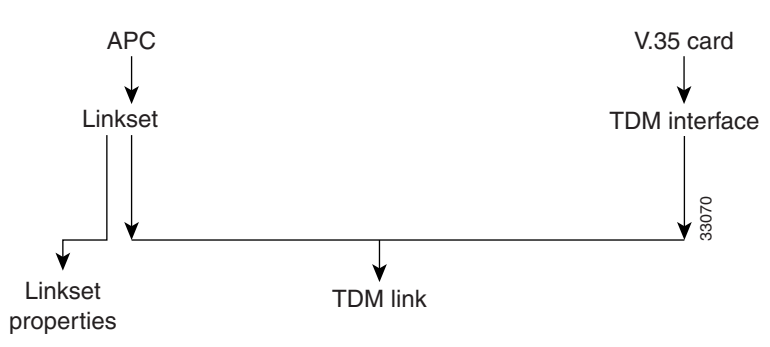

This section describes how to plan for provisioning the signaling link components:

- **1.** Create point codes (APC or DPC)
- **2.** Create linkset
- **3.** Override linkset properties (if necessary)
- **4.** Create adapter
- **5.** Create interface
- **6.** Create TDM link

It is best to plan SS7 routes before you configure links, because you define APCs and linksets when defining routes, and these components must be planned and configured before you can configure links. Because the planning of these components is described in the ["Planning Routes to Other Switches"](#page-1-0) section, these procedures are not repeated here. This section describes how to plan for provisioning the following components:

- **•** Cisco MGC cards
- **•** Cisco MGC interfaces
- **•** Links

The following sections describe how to plan for each of these components.

### **Planning Network Cards for Cisco SLT Communications**

Cards are the hardware cards that are installed on the host computer and provide the network interfaces that communicate with other devices. When planning STP links, you define cards that will communicate with the MGC node Cisco SLTs.

**Note** In the MGC node, the same cards and interfaces can be used for communication with the Cisco SLTs and media gateways. When this type of configuration is used, separate links are assigned for the Cisco SLT and media gateway communications.

All Cisco MGCs will have at least one Ethernet interface card installed. When configuring the Cisco MGC you need to enter the card name, type, slot number, and IP address information. The IP address information is entered by entering or selecting a system variable name, which is associated with an IP address in the XECfgParm.dat file. You configure the IP addresses and assign them to variables using the procedures in *Cisco Media Gateway Controller Software Release 7 Installation and Configuration Guide.*

Configuring the Cisco MGC can be performed using either the Cisco Media Gateway Controller Manager (CMM), with its graphical user interface, or the Man-Machine Language (MML), with its command-line interface. In many of the tables, you will see both the MML parameter name and the corresponding CMM parameter name. Refer to "Provisioning Tools" section on page 1-12 for a brief explanation of each provisioning tool.

[Table 2-1](#page-3-0) lists the Cisco MGC interface card parameter definitions. Use Table B-1 to enter the configuration information for the network interface cards installed in your Cisco MGC. For Ethernet cards, the system variable is required for configuration, but the IP address and card slot are not required. The IP address column is provided for convenience.

To provision network cards, you must configure the following component types:

- **•** CMM Component Name: Adapter
- **•** MML Component Name: CARD

[Table 2-10](#page-19-0) describes configuration parameters you can use to configure cards, and Table B-1 serves as a form on which you can plan card configurations.

<span id="page-19-0"></span>*Table 2-10 Card Configuration Parameter Descriptions for Cisco SLT Communications*

| <b>MML</b><br><b>Parameter</b><br><b>Name</b> | CMM<br><b>Parameter</b><br><b>Name</b> | <b>Default Value</b> | <b>Description</b>                                                                                                    |  |  |  |
|-----------------------------------------------|----------------------------------------|----------------------|----------------------------------------------------------------------------------------------------|--|--|--|
| <b>NAME</b>                                   | MML name                               | None                 | Unique name for this component. Enter as many as 10 alphanumeric<br>characters (or 20 alphanumeric characters for Release 7.4) and enclose<br>in straight quotes. Hyphens (-) can be used. |  |  |  |
| <b>SLOT</b>                                   | Slot                                   | None                 | Location of card or adapter within the host machine. Acceptable values<br>depend on the host machine. The first slot is usually 0. Enter a value<br>from 0 through 15.                     |  |  |  |
| <b>TYPE</b>                                   | Type                                   | None                 | The interface card type. Acceptable values are:<br>ATM NIC<br>٠<br>EN<br>$\bullet$<br><b>ITK</b><br>$\bullet$<br>$\bullet$ V35                                                             |  |  |  |
| <b>DESC</b>                                   | Description                            | None                 | Text description of this component point code. Enter as many as<br>128 characters and enclose in straight quotes.                                                                          |  |  |  |

# **Planning Ethernet Interfaces for Cisco SLT Communications**

Each SS7 link in the MGC node must be associated with an interface component, which must be associated with a network card. The interface represents a physical network connection on the network card.

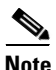

**Note** In the MGC node, the same cards and interfaces can be used for communication with the Cisco SLTs and media gateways. When configured this way, separate links are assigned for the Cisco SLT and media gateway communications.

To provision Ethernet interfaces, you must configure the following component types:

- **•** CMM Component Name: EnetIF
- **•** MML Component Name: ENETIF

[Table 2-11](#page-20-0) describes the configuration parameters that define an Ethernet interface. Table B-2 serves as a form for you to plan the Ethernet interfaces on your Cisco MGC.

| <b>MML</b><br><b>Parameter</b><br>Name | <b>CMM</b><br><b>Parameter</b><br>Name | Description                                                                                                    |
|----------------------------------------|----------------------------------------|----------------------------------------------------------------------------------------------------|
| <b>NAME</b>                            | MML name                               | Unique name for this interface. Enter as many as 20 alphanumeric characters for Release<br>7.4) and enclose in straight quotes. Hyphens (-) can be used. |
| <b>CARD</b>                            | Ethernet<br>adapter                    | Identifies the card that supports this interface. Set this to the MML name of a card that<br>has already been defined.                                   |
| <b>DESC</b>                            | Description                            | Text description of this interface. Enter as many as 128 characters and enclose in straight<br>quotes.                                                   |

<span id="page-20-0"></span>*Table 2-11 Ethernet Interface Configuration Parameter Descriptions*

# **Planning TDM Interfaces for Communications**

Each SS7 link in the MGC node must be associated with an interface component, which must be associated with a network card. The interface represents a physical network connection on the network card.

To provision a TDM interface for the ITK (T1/E1) or V.35 card, you must configure the following component types:

- **•** CMM Component Name: TDMIf
- **•** MML Component Name: TDMIF

[Table 2-12](#page-20-1) lists and describes the configuration parameters that define the TDM interface. Table B-17 serves as a form for you to plan a TDM interface.

| MML<br><b>Parameter</b><br><b>Name</b> | <b>CMM</b><br><b>Parameter</b><br>Name | <b>Default Value</b>                                                                                                    | <b>Description</b>                                                                                                    |  |  |  |
|----------------------------------------|----------------------------------------|----------------------------------------------------------------------------------------------------|----------------------------------------------------------------------------------------------------|--|--|--|
| <b>NAME</b>                            | MML name                               | None<br>Unique name for this link. Enter as many as 10 alphanumeric characters<br>(or 20 alphanumeric characters for Release 7.4) and enclose in straight<br>quotes. Hyphens (-) can be used. |                                                                                                    |  |  |  |
| <b>CARD</b>                            | TDM line<br>interface                  | None                                                                                                    | Identifies the card that supports this interface. Set this to the MML name<br>of a card that has already been defined.          |  |  |  |
| <b>LIFNUM</b>                          | Line interface<br>number               |                                                                                                    | Selects the line interface number. Choose 1 through 4 for V.35;<br>otherwise, choose 1.                                         |  |  |  |
| <b>RESIST</b>                          | Resistance                             | 75                                                                                                    | Selects the line resistance, in ohms. Choose 75 (T1) or 120 (E1) for an<br>ITK card; otherwise, choose 0.                       |  |  |  |
| <b>DATARATE</b>                        | Data rate                              | 64                                                                                                    | Selects the data rate for only the V.35 card. Choose 48, 56, or 64 (kbps).                                                      |  |  |  |
| <b>CLOCK</b>                           | Clock                                  | <b>EXT</b>                                                                                                    | Selects the clock source for only the V.35 card. Choose EXT (external)<br>or INT (internal).                                    |  |  |  |
| <b>DTEDCE</b>                          | DTE or DCE                             | <b>DTE</b>                                                                                                    | Selects the device type for only the V.35 card. Choose DTE (data<br>terminal equipment) or DCE (data communications equipment). |  |  |  |

<span id="page-20-1"></span>*Table 2-12 TDM Interface Configuration Parameter Descriptions*

| <b>MML</b><br><b>Parameter</b><br><b>Name</b> | CMM<br><b>Parameter</b><br><b>Name</b> | <b>Default Value</b> | <b>Description</b>                                                                                                    |
|-----------------------------------------------|----------------------------------------|----------------------|----------------------------------------------------------------------------------------------------|
| <b>CODING</b>                                 | Coding                                 | B <sub>8</sub> ZS    | Selects the line coding type on the link. Choose either AMI (alternate<br>mark inversion) or B8ZS (bipolar with 8 zero substitution) for T1.<br>Choose HDB3 (high-density bipolar with 3 zero replacement) for E1.                                             |
| <b>FORMAT</b>                                 | Format                                 | <b>ESF</b>           | Selects the link framing format. Choose ESF (extended superframe) or<br>D4 (superframe) for T1. Choose CRC4 (cyclic redundancy check 4) or<br>CCS (common channel signaling) for E1. Choose NA (not applicable)<br>for $V.35$ .                                |
| <b>SIGTYPE</b>                                | Signal type                            | T1                   | Selects the type of signaling on the link. Choose T1 for ANSI (American<br>National Standards Institute) DS1 (digital signal level 1). Choose CEPT<br>(Conference Europeenne des Postes et des Telecommunications) for E1.<br>Choose V.35 for 64 kbps digital. |
| <b>HDLC</b>                                   | Control                                | <b>HDLC</b>          | Selects the High-Level Data Link Control (HDLC) for the ITU link layer<br>protocol standard. Choose Inverted HDLC (IHDLC) for an ITK card;<br>otherwise choose HDLC.                                                                                           |
| <b>DESC</b>                                   | Description                            | None                 | Text description of this link. Enter as many as 128 characters and<br>enclose in straight quotes.                                                                                                    |

*Table 2-12 TDM Interface Configuration Parameter Descriptions (continued)*

<span id="page-21-0"></span>*Table 2-13 TDM Interface Configuration Parameters*

| <b>Name</b><br>$\frac{1}{2}$ and $\frac{1}{2}$ . | Card | Desc |  |
|--------------------------------------------------|------|------|--|
|                                                  |      |      |  |
|                                                  |      |      |  |
|                                                  |      |      |  |
|                                                  |      |      |  |

# **Planning A-Links Through Cisco SLTs**

After you have planned your cards and interfaces, you are ready to plan the SS7 signaling links. When you configure C7 IP links, you can configure a maximum of two of these links for every Cisco SLT. Within the MGC node, the ends of each link are identified as follows:

- At the Cisco MGC end of each link, the link is associated with an Ethernet interface, an IP address, and a UDP port.
- **•** At the Cisco SLT end of each link, the Cisco SLT is identified with an IP address and a UDP port.

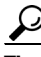

**P**<br>**Tip** For SS7 provisioning, keep the following points in mind. A maximum of 6 OPCs that can be supported. Enter routing information for the OPC before creating the C7 IP link. For each OPC added, you must specify a different local port for each C7 IP link. Provision a maximum of 32 links per local port number. Specify another port number for each additional group of 32 links.

The portion of the link between the Cisco SLT and the STP is identified by the TIMESLOT configuration parameter. The TIMESLOT configuration parameter identifies the physical port on the Cisco SLT.

To provision the Cisco SLT links, you must configure the following component types:

- **•** CMM Component Name: C7IPLink
- **•** MML Component Name: C7IPLNK

 $\mathscr{P}$ 

**Note** When provisioning, fully define all components (see [Figure 2-2\)](#page-1-2) before deploying a configuration.

[Table 2-14](#page-22-0) lists and describes the C7 IP link configuration parameters that define each link. Table B-8 serves as a form for planning a single C7 IP link.

<span id="page-22-0"></span>*Table 2-14 C7 IP Link Configuration Parameter Descriptions*

| MML<br><b>Parameter</b><br><b>Name</b> | <b>CMM</b><br><b>Parameter</b><br><b>Name</b> | <b>Default Value</b> | <b>Description</b>                                                                                                    |  |  |
|----------------------------------------|-----------------------------------------------|----------------------|----------------------------------------------------------------------------------------------------|--|--|
| <b>NAME</b>                            | MML name                                      | None                 | Unique name for this link. Enter as many as 10 alphanumeric characters<br>(or 20 alphanumeric characters for Release 7.4) and enclose in straight<br>quotes. Hyphens (-) can be used.                                |  |  |
| <b>DESC</b>                            | Description                                   | None                 | Text description of this link. Enter as many as 128 characters and<br>enclose in straight quotes.                                                                                                    |  |  |
| IF                                     | Enet line<br>interface                        | None                 | Ethernet interface to which this link connects. Enter the MML name of<br>a previously defined Ethernet interface, or enter the SNMP index<br>number for the interface.                                               |  |  |
| <b>IPADDR</b>                          | <b>IP</b> address                             | None                 | Cisco MGC IP address for interface. Enter the IP address variable<br>defined in the XECfgParm.dat file during the installation of the<br>Cisco MGC. Valid entries are IP_Addr1, IP_Addr2, IP_Addr3, and<br>IP_Addr4. |  |  |
| <b>LNKSET</b>                          | Link set                                      | None                 | Linkset to which this link belongs. Enter the MML name of a previously<br>defined linkset.                                                                                                    |  |  |
| <b>PORT</b>                            | Port                                          | 1025                 | Cisco MGC port number to which this link connects. Enter any valid IP<br>port number. Value range: 1025 through 32765.                                                                                               |  |  |
| <b>PEERADDR</b>                        | Peer address                                  | None                 | Remote IP address (in dot notation) of the Cisco SLT interface to which<br>this link connects. (May also be specified as a host name or a DNS<br>name.)                                                              |  |  |
| PRI                                    | Priority                                      | 1                    | Priority. Enter an integer greater than 0. Value range: 1 through 16.                                                                                                    |  |  |
| <b>SLC</b>                             | Link code                                     | $\mathbf{1}$         | SS7 Signaling link code. Value range: 0 through 15.                                                                                                    |  |  |
| <b>TIMESLOT</b>                        | Time slot                                     | $\overline{0}$       | Time slot field for the C7 IP link. Identifies the physical WAN interface<br>card (WIC) slot, that is the SS7 serial port, of the Cisco SLT.<br>Value range: 0 through 3.                                            |  |  |

| <b>MML</b><br><b>Parameter</b><br><b>Name</b> | <b>CMM</b><br><b>Parameter</b><br><b>Name</b> | <b>Default Value</b> | <b>Description</b>                                                                                                    |
|-----------------------------------------------|-----------------------------------------------|----------------------|----------------------------------------------------------------------------------------------------|
| <b>NEXTHOP</b>                                | Next hop                                      | 0.0.0.0              | Router IP address where packets are to be sent for delivery to the<br>PEERADDR that is not a subnet directly connected to the MGC.<br>Typically the PEERADDR is on a subnet directly connected to the<br>MGC. NEXTHOP can be specified in dot notation or using the DNS<br>name. Optional parameter. (Used for Release 7.4(10).) Value range:<br>$0.0.0.0$ (default, disables the IP routing feature) through<br>223.255.255.255. |
| <b>NETMASK</b>                                | Net mask                                      | 255.255.255.<br>255  | The four-octet value defining the part of the PEERADDR (in dot<br>notation) that is treated as the network address. The upper 28 bits are the<br>network address and the lower 4 bits are the host address. Optional<br>parameter. (Used for Release 7.4(10).) Value range: 128.0.0.0 through<br>255.255.255.255.                                                                                                    |

*Table 2-14 C7 IP Link Configuration Parameter Descriptions (continued)*

# **Planning A-Links to Signaling Points**

After you have planned your cards and interfaces, you are ready to plan the SS7 signaling links. When you configure time-division multiplexing (TDM) links, you must configure two of these links for every ITK or PTI card. Within the MGC node, the ends of each link are identified as follows:

- At the Cisco MGC end of each link, the link is associated with an V.35 or E1/T1 interface, an IP address, and an IP port.
- **•** At the ITK or PTI card end of each link, the card is identified with an IP address and port.

The portion of the link between the ITK or PTI card and the STP is identified by the TIMESLOT configuration parameter. The TIMESLOT configuration parameter identifies the physical port on the Cisco MGC.

To provision TDM links, you must configure the following component types:

- **•** CMM Component Name: TDMLink
- **•** MML Component Name: TDMLNK

[Table 2-15](#page-23-0) lists and describes the TDM link configuration parameters that define each link. Table B-24 serves as a form for planning a single TDM link.

<span id="page-23-0"></span>*Table 2-15 TDM Link Configuration Parameter Descriptions*

| <b>MML</b><br><b>Parameter</b><br><b>Name</b> | <b>CMM</b><br><b>Parameter</b><br> Name | <b>Default Value</b> | <b>Description</b>                                                                                                    |
|-----------------------------------------------|-----------------------------------------|----------------------|----------------------------------------------------------------------------------------------------|
| <b>DESC</b>                                   | Description                             | None                 | Text description of this link. Enter as many as 128 characters and<br>enclose in straight quotes.                                                                                        |
| IF                                            | TDM line<br>interface                   | None                 | Enter the MML name of a previously defined TDM interface to which<br>this link connects.                                                                                                 |
| <b>NAME</b>                                   | MML name                                | None                 | Unique name for this link. Enter as many as 10 alphanumeric characters<br>(or 20 alphanumeric characters for Release $7.4$ ) and enclose in straight<br>quotes. Hyphens (-) can be used. |

| <b>MML</b><br><b>Parameter</b><br><b>Name</b> | <b>CMM</b><br><b>Parameter</b><br>Name | <b>Default Value</b> | <b>Description</b>                                                                     |
|-----------------------------------------------|----------------------------------------|----------------------|----------------------------------------------------------------------------------------|
| <b>PRI</b>                                    | Priority                               |                      | Priority. Enter an integer. Value range: 0 through 15.                                 |
| <b>SLC</b>                                    | Link code                              |                      | SS7 signaling link code. Enter an integer greater than 0.                              |
| <b>SVC</b>                                    | Link set                               | None                 | Enter the MML name of a previously defined signaling service or<br>linkset.            |
| <b>TIMESLOT</b>                               | Time slot                              |                      | Time slot this link uses.<br>Value range: 1 through 24 for T1, or 1 through 32 for E1. |

*Table 2-15 TDM Link Configuration Parameter Descriptions (continued)*

# **Planning F-Links Through Cisco SLTs**

After you have planned your cards and interfaces, you are ready to plan the SS7 signaling links. When you configure F-links, you must configure one of these links for every Cisco SLT. Within the MGC node, the ends of each link are identified from the Cisco SLT to the specific DPC.

## **Planning F-Links to Signaling Points**

After you have planned your cards and interfaces, you are ready to plan the SS7 signaling links. When you configure F-links, you must configure one of these links for every ITK or PTI card. Within the MGC node, the ends of each link are identified from the Cisco MGC to the specific DPC.

# **Planning PRI Backhaul Links**

After you have planned your cards and interfaces, you are ready to plan the SS7 signaling links. When you configure PRI backhaul links, you must configure one of these links for every Ethernet card to the media gateway (MGW). Within the MGC node, the ends of each link are identified from the Cisco MGC to the MGW.

# <span id="page-24-0"></span>**Planning Media Gateway Control Links**

The MGW control links provide the communication path the Cisco MGC uses to control the bearer traffic that passes through each MGW. Planning MGW control links is similar to planning the other components described earlier in this chapter. [Figure 2-5](#page-25-0) shows the MGW control link components.

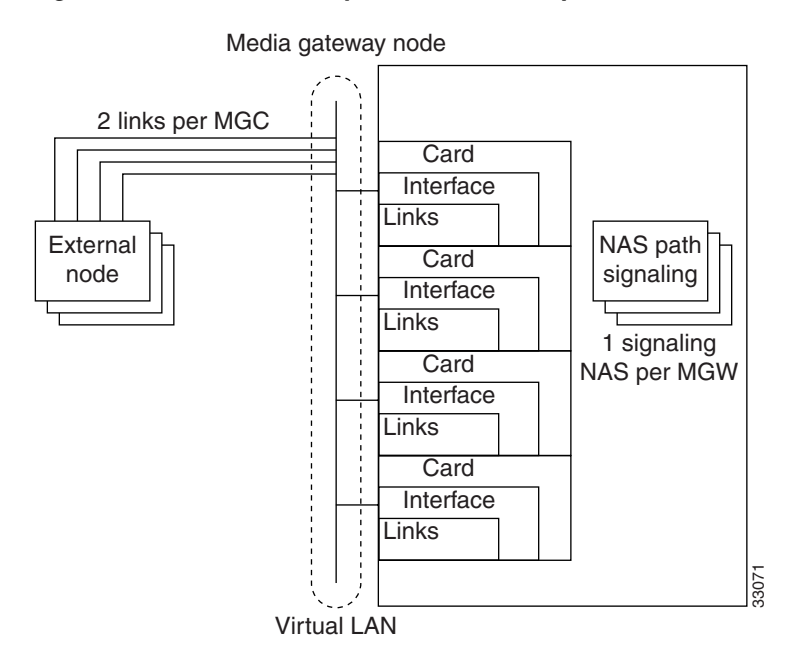

<span id="page-25-0"></span>*Figure 2-5 Media Gateway Control Link Components*

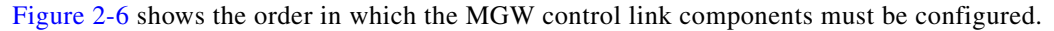

<span id="page-25-1"></span>*Figure 2-6 Media Gateway Control Link Component Hierarchy*

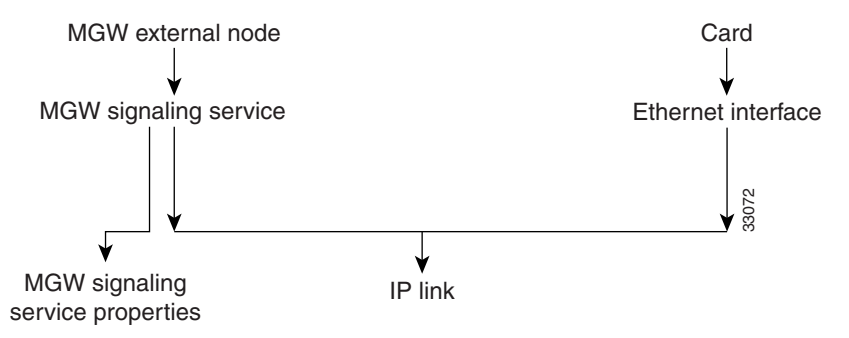

The cards and interfaces shown in [Figure 2-5](#page-25-0) are configured in the same way as the cards and interfaces used for SS7 signaling links. In fact, you might be able to use the same cards and interfaces previously planned for your MGW control links. You must define IP link components for MGW communications; you cannot use C7 IP links or TDM links.

 $\mathcal{L}% _{G}$ 

**Tip** Links are logical connections between a Cisco MGC physical interface and another device. You can assign multiple links to any interface. When assigning links, be sure to consider fault tolerance. For example, placing all four links between the Cisco MGC and one MGW on the same interface results in a useless MGW if that interface fails.

This section describes how to plan for provisioning the following component types:

- **1.** External nodes
- **2.** Cisco MGC cards
- **3.** Cisco MGC interfaces
- **4.** Media gateway signaling services
- **5.** Override properties (if necessary)
- **6.** IP links

The following sections describe how to plan for each of these components.

#### **Planning Media Gateway External Nodes**

An external node is another device, such as a media gateway, with which the Cisco MGC communicates. Within the Cisco MGC software, an external node is a system component that describes another device. The Cisco MGC can connect to a maximum of eight media gateways, and you must configure an external node for each MGW.

To provision media gateway external nodes, you must configure the following component types:

- **•** CMM Component Name: ExtNode
- **•** MML Component Name: EXTNODE

**Note** If you are configuring a redundant system, you must define two redundant link manager links between each MGC and MGW. Each redundant link manager group must be associated with a different port number and a different NASPATH, but the same EXTNODE.

[Table 2-16](#page-27-0) describes the external node configuration parameters, and Table B-14 serves as a form for you to plan a unique name for each media gateway.

| <b>MML Parameter</b><br><b>Name</b> | <b>CMM</b><br><b>Parameter</b><br><b>Name</b> | <b>Default Value</b> | <b>Description</b>                                                                                                    |                |             |              |            |
|-------------------------------------|-----------------------------------------------|----------------------|----------------------------------------------------------------------------------------------------|----------------|-------------|--------------|------------|
| <b>NAME</b>                         | MML name                                      | None                 | Unique name for an external device. Enter as many as 10 alphanumeric<br>characters (or 20 alphanumeric characters for Release 7.4) and enclose<br>in straight quotes. Hyphens (-) can be used. |                |             |              |            |
| <b>TYPE</b>                         |                                               | None                 | Identifies the type of external node. (Valid for Release 7.4(8) and later.)<br>Acceptable values are shown in the left column. The right columns<br>show the associated signaling type:        |                |             |              |            |
|                                     |                                               |                      | AS3660<br>$\bullet$                                                                                                    | <b>SGCP</b>    | <b>MGCP</b> | <b>IPFAS</b> | <b>NAS</b> |
|                                     |                                               |                      | AS5200<br>$\bullet$                                                                                                    |                |             | <b>IPFAS</b> | <b>NAS</b> |
|                                     |                                               |                      | AS5300<br>٠                                                                                                    | <b>SGCP</b>    | <b>MGCP</b> | <b>IPFAS</b> | <b>NAS</b> |
|                                     |                                               |                      | AS5400<br>$\bullet$                                                                                                    | <b>SGCP</b>    | <b>MGCP</b> | <b>IPFAS</b> | <b>NAS</b> |
|                                     |                                               |                      | AS5800<br>$\bullet$                                                                                                    |                |             | <b>IPFAS</b> | <b>NAS</b> |
|                                     |                                               |                      | AS7200<br>$\bullet$                                                                                                    | <b>SGCP</b>    | <b>MGCP</b> | <b>IPFAS</b> | <b>NAS</b> |
|                                     |                                               |                      | <b>CAT8510</b>                                                                                                    | <b>SGCP</b>    | <b>MGCP</b> |              |            |
|                                     |                                               |                      | <b>CAT8540</b><br>٠                                                                                                    | <b>SGCP</b>    | <b>MGCP</b> |              |            |
|                                     |                                               |                      | LS1010<br>$\bullet$                                                                                                    | <b>SGCP</b>    | <b>MGCP</b> |              |            |
|                                     |                                               |                      | <b>MGC</b><br>$\bullet$                                                                                                    | <b>EISUP</b>   |             |              |            |
|                                     |                                               |                      | MGX8260<br>$\bullet$                                                                                                    |                | <b>MGCP</b> | <b>IPFAS</b> | <b>NAS</b> |
|                                     |                                               |                      | <b>MGX8850</b><br>$\bullet$                                                                                                    | <b>SGCP</b>    | <b>MGCP</b> | <b>IPFAS</b> |            |
|                                     |                                               |                      | <b>SCP</b><br>$\bullet$                                                                                                    | <b>TCAPIP</b>  |             |              |            |
|                                     |                                               |                      | <b>UNKNOWN</b><br>$\bullet$                                                                                                    | <b>UNKNOWN</b> |             |              |            |
| <b>SIGNALING</b>                    |                                               | None                 | Identifies the signaling type for the external node. Acceptable values<br>are:                                                                                                    |                |             |              |            |
|                                     |                                               |                      | <b>EISUP</b><br>$\bullet$                                                                                                    |                |             |              |            |
|                                     |                                               |                      | <b>MGCP</b><br>$\bullet$                                                                                                    |                |             |              |            |
|                                     |                                               |                      | <b>NAS</b><br>$\bullet$                                                                                                    |                |             |              |            |
|                                     |                                               |                      | <b>SGCP</b><br>٠                                                                                                    |                |             |              |            |
|                                     |                                               |                      | <b>TCAPIP</b>                                                                                                    |                |             |              |            |
| <b>COMPONENTID</b>                  |                                               | None                 | Unique 8-digit identifier for the external node type.                                                                                                    |                |             |              |            |
| <b>DESC</b>                         | Description                                   | None                 | Text description of an external device. Enter as many as 128 characters<br>and enclose in straight quotes.                                                                                     |                |             |              |            |

<span id="page-27-0"></span>*Table 2-16 External Node Configuration Parameter Descriptions*

**OL-1174-09**

×

 $\mathbf I$ 

# **Planning for the Media Gateway Signaling Service**

A media gateway signaling service must be defined for each media gateway. As shown in [Table 2-17](#page-28-0), each media gateway signaling service defines the parent media gateway external node and assigns a media gateway ID to that device. Table B-16 provides space to plan a single media gateway signaling service.

To provision a media gateway signaling service, you must configure the following component types:

- **•** CMM Component Name: SigNAS
- **•** MML Component Name: NASPATH
- **•** CMM Component Name: SigEISUP
- **•** MML Component Name: EISUPPATH
- **•** CMM Component Name: SigIPFAS
- **•** MML Component Name: IPFASPath
- **•** CMM Component Name: TCAPOverIP
- **•** MML Component Name: TCAPIPPATH

<span id="page-28-0"></span>*Table 2-17 Media Gateway Signaling Service Configuration Parameter Descriptions*

| <b>MML</b><br><b>Parameter</b><br><b>Name</b> | <b>CMM</b><br><b>Parameter</b><br><b>Name</b> | <b>Default Value</b> | <b>Description</b>                                                                                                    |  |  |  |
|-----------------------------------------------|-----------------------------------------------|----------------------|----------------------------------------------------------------------------------------------------|--|--|--|
| <b>NAME</b>                                   | MML name                                      | None                 | Unique name for this signaling service. Enter as many as 10<br>alphanumeric characters (or 20 alphanumeric characters for Release 7.4)<br>and enclose in straight quotes. Hyphens (-) can be used.                                         |  |  |  |
| <b>MDO</b>                                    | MDO file name                                 | None                 | Enter a valid message definition object (MDO) file protocol name by<br>using the PROV-RTRV: VARIANTS MML command.                                                                                                    |  |  |  |
| <b>EXTNODE</b>                                | External node                                 | None                 | Enter the external node name assigned to the media gateway you are<br>configuring.                                                                                                    |  |  |  |
| <b>SIDE</b>                                   | Side                                          | network              | Q.931 call model side. Enter user for user side or network for network<br>side.<br>Default = network. (Used only for IP FAS transport service.)                                                                                            |  |  |  |
| <b>CUSTGRPID</b>                              | Customer<br>group ID                          | 0000                 | Customer Group ID. Virtual network identification characters (formerly<br>called the VNET ID). Values accepted for this field depend on the use of<br>the D channel. Enter the four-digit ID. (Used only for IP FAS transport<br>service.) |  |  |  |
| <b>CUSTGRP</b><br><b>TBL</b>                  | Customer<br>group table                       | <b>NA</b>            | Reserved for future use.                                                                                                    |  |  |  |
| ABFLAG                                        | $A/B$ flag                                    | $\mathbf N$          | A/B flag. Specifies digital private network signaling system (DPNSS) a<br>or b side. Enter A for a side, B for b side, or N for not applicable. (Used<br>only for IP FAS transport service.)                                               |  |  |  |
| <b>CRLEN</b>                                  | Call reference<br>length                      | $\overline{2}$       | Call reference length. Enter 0 for DPNSS, 1 for one-byte call reference,<br>or 2 for two-byte call reference. Default = $2$ . (Used only for IP FAS<br>transport service.)                                                                 |  |  |  |
| <b>DESC</b>                                   | Description                                   | None                 | Text description of this signaling service. Enter as many as 128<br>characters and enclose in straight quotes.                                                                                                    |  |  |  |

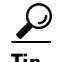

**Tip** When configuring your network, keep in mind that the naming convention and description you use need to uniquely identify and thoroughly describe not only the component but also its source and destination. Even though the name parameter is limited, use a description that will allow someone else to understand the network well enough to scale or troubleshoot it.

### **Planning Network Cards for Media Gateway Communications**

Network cards are the hardware cards installed on the host computer providing the network interfaces that communicate with other devices. When planning media gateway control links, you define the cards that will communicate with the media gateways.

**Note** In the MGC node system, the same cards and interfaces can be used for communication with Cisco SLTs and media gateways. When configured this way, separate links are assigned for Cisco SLT and media gateway communications.

To provision cards, you must configure the following component types:

- **•** CMM Component Name: Adapter
- **•** MML Component Name: CARD

[Table 2-18](#page-29-0) describes configuration parameters you can use to configure network cards, and Table B-1 serves as a form on which you can plan network card configurations.

<span id="page-29-0"></span>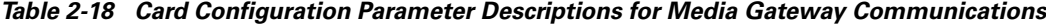

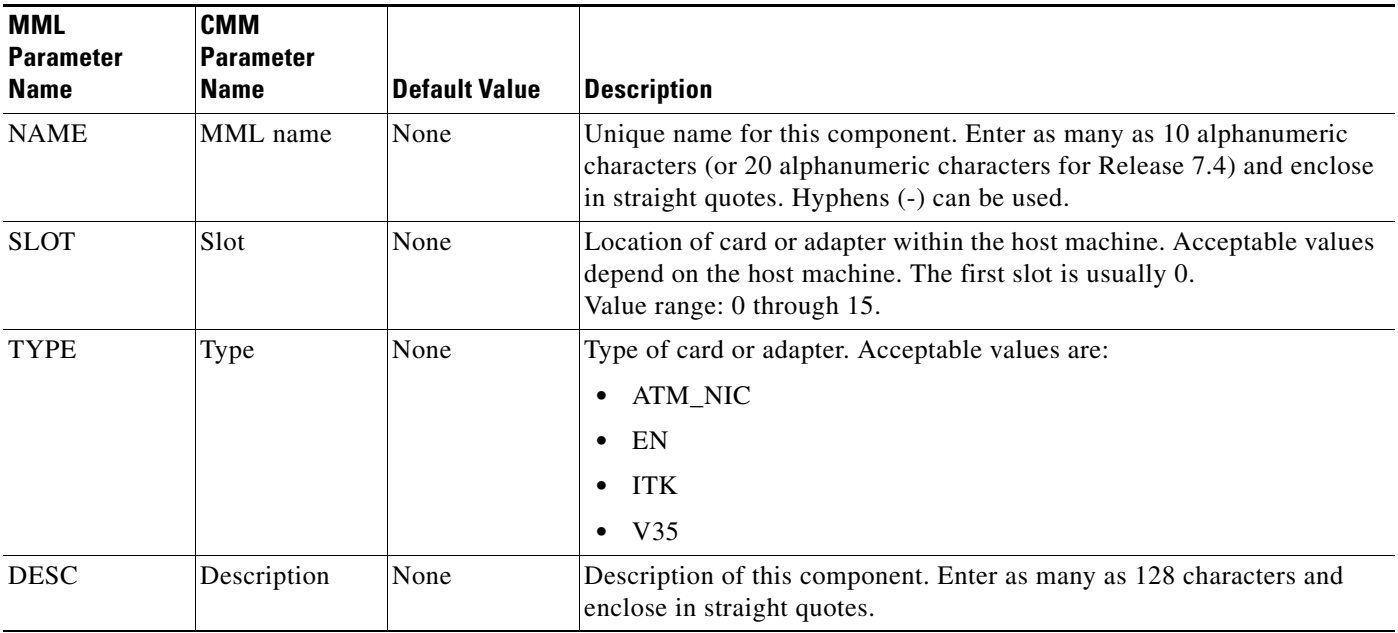

## **Planning Ethernet Interfaces for Media Gateway Communications**

Each SS7 link in the MGC node must be associated with an Ethernet interface component, which must be associated with a network card. The Ethernet interface represents a physical network connection on the network card.

**Note** In the MGC node, the same cards and interfaces can be used for communication with Cisco SLTs and media gateways. When configured this way, separate links are assigned for Cisco SLT and media gateway communications.

To provision an Ethernet interface, you must configure the following component types:

- **•** CMM Component Name: EnetIF
- **•** MML Component Name: ENETIF

[Table 2-19](#page-30-0) describes the configuration parameters that define an Ethernet interface. Table B-2 serves as a form for you to plan the Ethernet interfaces on your Cisco MGC.

<span id="page-30-0"></span>*Table 2-19 Ethernet Interface Configuration Parameter Descriptions*

| MML<br><b>Parameter</b><br><b>Name</b> | <b>CMM</b><br><b>Parameter</b><br><b>Name</b> | <b>Default Value</b> | <b>Description</b>                                                                                                    |
|----------------------------------------|-----------------------------------------------|----------------------|----------------------------------------------------------------------------------------------------|
| <b>NAME</b>                            | MML name                                      | None                 | Unique name for this interface. Enter as many as 10 alphanumeric<br>characters (or 20 alphanumeric characters for Release 7.4) and enclose<br>in straight quotes. Hyphens (-) can be used. |
| <b>CARD</b>                            | Ethernet<br>adapter                           | None                 | Identifies the card that supports this interface. Set this to the MML name<br>of a card that has already been defined.                                                                     |
| <b>DESC</b>                            | Description                                   | None                 | Text description of this interface. Enter as many as 128 characters and<br>enclose in straight quotes.                                                                                     |

### **Planning TDM Interfaces for Media Gateway Communications**

Each SS7 link in the MGC node must be associated with an interface component, which must be associated with a network card. The interface represents a physical network connection on the network card.

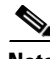

**Note** In the MGC node, the same cards and interfaces can be used for communication with the Cisco SLTs and media gateways. When configured this way, separate links are assigned for the Cisco SLT and media gateway communications.

To provision a TDM interface for the ITK (T1/E1) or V.35 card, you must configure the following component types:

- **•** CMM Component Name: TDMIf
- **•** MML Component Name: TDMIF

[Table 2-20](#page-31-0) lists and describes the configuration parameters that define the TDM interface. [Table B-23](#page-21-0) serves as a form for you to plan a TDM interface.

| <b>MML</b><br><b>Parameter</b><br><b>Name</b> | <b>CMM</b><br><b>Parameter</b><br><b>Name</b> | <b>Default Value</b> | <b>Description</b>                                                                                                    |
|-----------------------------------------------|-----------------------------------------------|----------------------|----------------------------------------------------------------------------------------------------|
| <b>NAME</b>                                   | MML name                                      | None                 | Unique name for this link. Enter as many as 10 alphanumeric characters<br>(or 20 alphanumeric characters for Release 7.4) and enclose in straight<br>quotes. Hyphens (-) can be used.                                                                                |
| <b>CARD</b>                                   | Ethernet<br>adapter                           | None                 | Identifies the card that supports this interface. Set this to the MML name<br>of a card that has already been defined.                                                                                                    |
| <b>LIFNUM</b>                                 | Line interface<br>number                      | None                 | Selects the line interface number. Choose 1 through 4 for V.35;<br>otherwise, enter 1.                                                                                                    |
| <b>RESIST</b>                                 | Resistance                                    | $\Omega$             | Selects the line resistance. Choose 75 or 120 for an ITK card; otherwise,<br>enter 0.                                                                                                    |
| <b>DATARATE</b>                               | Data rate                                     | $\overline{0}$       | Selects the data rate for only the V.35 card. Choose 48, 56, or 64 (kbps).                                                                                                    |
| <b>CLOCK</b>                                  | Clock                                         | <b>INT</b>           | Selects the clock source for only the V.35 card. Choose EXT (external)<br>or INT (internal).                                                                                                    |
| <b>DTEDCE</b>                                 | DTE or DCE                                    | <b>DTE</b>           | Selects the device type for only the V.35 card. Choose DTE (data<br>terminal equipment) or DCE (data communications equipment).                                                                                                    |
| <b>CODING</b>                                 | Coding                                        | B8ZS                 | Selects the line coding type on the link. Choose either AMI (alternate<br>mark inversion) or B8ZS (bipolar with 8 zero substitution) for T1.<br>Choose HDB3 (high-density bipolar with 3 zero replacement) for E1.<br>Choose NA (not applicable) for V.35.           |
| <b>FORMAT</b>                                 | Format                                        | <b>ESF</b>           | Selects the link framing format. Choose ESF (extended superframe) or<br>D4 (superframe) for T1. Choose CRC4 (cyclic redundancy check 4),<br>CCS (common channel signaling), or NA (not applicable) for V.35.                                                         |
| <b>SIGTYPE</b>                                | Signal type                                   | T1                   | Selects the type of signaling on the link. Choose T1 for ANSI (American<br>National Standards Institute) or DS1 (digital signal level 1). Choose<br>CEPT (Conference Europeenne des Postes et des Telecommunications)<br>for E1.<br>Choose V.35 for 64 kbps digital. |
| <b>HDLC</b>                                   | Control                                       | <b>HDLC</b>          | Selects the HDLC (High-Level Data Link Control) for the ITU link layer<br>protocol standard. Choose IHDLC (Inverted HDLC) for an ITK card;<br>otherwise, choose HDLC.                                                                                                |
| <b>DESC</b>                                   | Description                                   | None                 | Text description of this link. Enter as many as 128 characters and<br>enclose in straight quotes.                                                                                                    |

<span id="page-31-0"></span>*Table 2-20 TDM Interface Configuration Parameter Descriptions*

# **Planning IP Links**

The last step in planning media gateway control links is the planning of the links themselves. You must identify each end of each link as follows:

- At the Cisco MGC end of each link, the link is associated with an Ethernet interface, an IP address, and an IP port.
- **•** At the media gateway end of each link, the Cisco SLT is identified with an IP address and port.

To provision a media gateway IP link, you must configure the following component types:

- **•** CMM Component Name: IPLink
- **•** MML Component Name: IPLNK

[Table 2-21](#page-32-0) lists and describes the configuration parameters that define each link. Table B-9 serves as a form for planning a single IP link.

<span id="page-32-0"></span>*Table 2-21 IP-Link Configuration Parameter Descriptions*

| <b>MML</b><br><b>Parameter</b><br><b>Name</b> | <b>CMM</b><br><b>Parameter</b><br><b>Name</b> | <b>Default Value</b> | <b>Description</b>                                                                                                    |
|-----------------------------------------------|-----------------------------------------------|----------------------|----------------------------------------------------------------------------------------------------|
| <b>NAME</b>                                   | MML name                                      | None                 | Unique name for this link. Enter as many as 10 alphanumeric characters<br>(or 20 alphanumeric characters for Release 7.4) and enclose in straight<br>quotes. Hyphens (-) can be used.                               |
| IF                                            | Enet line<br>interface                        | None                 | Ethernet interface to which this link connects. Enter the MML name of<br>a previously defined Ethernet interface.                                                                                                   |
| <b>DESC</b>                                   | Description                                   | None                 | Text description of this link. Enter as many as 128 characters and<br>enclose in straight quotes.                                                                                                    |
| <b>IPADDR</b>                                 | IP address                                    | None                 | Cisco MGC IP address for interface. Enter the IP address variable<br>defined in the XECfgParm.dat file during the installation of the<br>Cisco MGC. Valid entries ar: IP_Addr1, IP_Addr2, IP_Addr3, or<br>IP_Addr4. |
| <b>PEERADDR</b>                               | Peer address                                  | None                 | Remote IP address of link interface on media gateway.                                                                                                    |
| <b>PEERPORT</b>                               | Peer port                                     | None                 | Port number of link interface on remote device.<br>Enter any valid IP port number greater than 1024. For MGCP and SGCP,<br>2427 is recommended.                                                                     |
| <b>PORT</b>                                   | Port                                          | None                 | Local port number of link interface on the Cisco MGC. Enter any valid<br>IP port number greater than 1024.                                                                                                    |
| PRI                                           | Priority                                      | 1                    | Priority. Enter an integer that is greater than 0.                                                                                                    |
| <b>SIGPORT</b>                                | Signal port                                   | $\overline{0}$       | Physical port on the gateway on the slot. Value range: 0 through 168.<br>(Used only to support IPFAS.)                                                                                                    |
| <b>SIGSLOT</b>                                | Signal slot                                   | $\Omega$             | Physical slot on the gateway where the T1/E1 is plugged into.<br>Value range: 0 through 63. (Used only to support IPFAS.)                                                                                           |
| <b>SVC</b>                                    | IP signaling<br>services                      | None                 | Signaling service this IP supports. Enter the MML name of a previously<br>defined signal service.                                                                                                    |
| <b>SIGPORTSKIP</b>                            |                                               | $\Omega$             | Signal port skip. The number of SIGPORT values to be skipped before<br>using the next value. (Used only for NFAS signaling type.)                                                                                   |

| <b>MML</b><br><b>Parameter</b><br><b>Name</b> | <b>CMM</b><br><b>Parameter</b><br><b>Name</b> | <b>Default Value</b> | <b>Description</b>                                                                                                    |
|-----------------------------------------------|-----------------------------------------------|----------------------|----------------------------------------------------------------------------------------------------|
| <b>NEXTHOP</b>                                | Next hop                                      | 0.0.0.0              | Router IP address where packets are to be sent for delivery to the<br>PEERADDR that is not a subnet directly connected to the MGC.<br>Typically the PEERADDR is on a subnet directly connected to the<br>MGC. NEXTHOP can be specified in dot notation or using the DNS<br>name. Optional parameter. (Used for Release 7.4(10).) Value range:<br>$ 0.0.0.0$ (default, disables the IP routing feature) through<br>223.255.255.255. |
| <b>NETMASK</b>                                | Net mask                                      | 255.255.255.<br>255  | The four-octet value defining the part of the PEERADDR (in dot<br>notation) that is treated as the network address. The upper 28 bits are the<br>network address and the lower 4 bits are the host address. Optional<br>parameter. (Used for Release 7.4(10).) Value range: 128.0.0.0 through<br>255.255.255.255.                                                                                                    |

*Table 2-21 IP-Link Configuration Parameter Descriptions (continued)*

# **Provisioning Trunk Groups and Trunks**

There are two different methods that can be used to provision trunk groups and trunks. Provisioning can be performed individually creating each trunk group and trunk by using MML commands. Or provisioning can be performed by importing a customer-created file.

# **Provisioning Trunk Groups and Trunks Using MML Commands**

Provisioning trunk groups and trunks can be performed using MML commands. Examples of the provisioning MML commands are contained in this chapter. More extensive MML command examples are listed in Chapter 6, "Adding System Components with MML."

When provisioning using MML commands, it is important to realize that the MML commands are used to add to existing components. Therefore, MML commands are very useful when modifying existing trunk groups and trunks. However, if you have to create large trunk group or trunk files, importing a file can greatly speed the provisioning effort.

# **Provisioning Trunk Groups and Trunks Using an Imported File**

Importing a customer-created file is another way to provision trunk groups and trunks. The customer file can be created using CMM or a text editor. MML commands cannot be used to create the customer file. After the file is created, you must import it into the Cisco MGC. When importing this file, you can use either MML commands or the CMM.

When provisioning using an imported customer-created file, it is important to realize that the imported file overwrites the existing file. For example, if a customer-created trunk group file is imported, the existing trunk group file is overwritten.

# **Provisioning a Nailed Configuration**

# **Adding Nailed Trunks**

You need to add trunks for each connection between the MGW and a destination switch. These trunks can be either nailed or switched. For nailed trunks, the Cisco MGC does not perform switching of trunks. To create a nailed trunk, you can use an MML command to create a single trunk, use the CMM to create a trunk, or use the MML command to import a trunk file created using a text editor. To add multiple nailed trunks, refer to the "Adding Multiple Nailed Trunks" section on page 6-32.

 $\overline{\mathscr{C}}$ 

**Note** If you have already provisioned the spans on a network access server (NAS) that are to be associated with the trunks being added, remove the spans from service on the NAS using the shutdown command before provisioning trunks on the MGC.

The MML command format used to create one nailed trunk is:

```
prov-add:nailedtrnk:name="1910",srcsvc="ss7svc1",srctimeslot=101,dstsvc="nassrv1",
dstspan=3,dsttimeslot=1,spansize=1
```
[Table 2-22](#page-34-0) lists the nailed trunk MML command parameter definitions and their associated values.

<span id="page-34-0"></span>*Table 2-22 Nailed Trunk Parameter Descriptions*

| <b>MML Parameter</b><br><b>Name</b> | <b>CMM</b><br><b>Parameter</b><br>Name | <b>Description</b>                                                                                                    |
|-------------------------------------|----------------------------------------|----------------------------------------------------------------------------------------------------|
| <b>NAME</b>                         | Name                                   | Trunk group ID. A numeric identifier for the trunk group. Value range: an integer<br>from 1 through $65535$ .                                                                                     |
| <b>SRCSVC</b>                       | Source service                         | Used to look up the source service component ID. The MML name of a previously<br>defined signaling service.                                                                                       |
| <b>SRCSPAN</b>                      | Source span ID                         | Corresponds to the source span ID. Value range: an integer from 1 through 65535 or<br>ffff (default). This value is converted from decimal to hexadecimal, except when the<br>value is ffff.      |
| <b>SRCTIMESLOT</b>                  | Source time<br>slot                    | Corresponds to the source time slot. Value range: an integer from 0 through 16384.<br>This value is converted from decimal to hexadecimal, except when the value is ffff.                         |
| <b>DSTSVC</b>                       | Destination<br>service name            | Used to look up the destination service component ID. The MML name of a<br>previously defined signaling service.                                                                                  |
| <b>DSTSPAN</b>                      | Destination<br>span ID                 | Corresponds to the destination span ID. Value range: an integer from 1 through 65535<br>or ffff (default). This value is converted from decimal to hexadecimal, except when<br>the value is ffff. |
| <b>DSTTIMESLOT</b>                  | Destination<br>time slot               | Corresponds to the destination time slot. Value range: an integer from 0 through<br>16384. This value is converted from decimal to hexadecimal, except when the value<br>is ffff.                 |
| <b>SPANSIZE</b>                     | Span size                              | Span size. Indicates the number of trunks per span. Value: 1 (default) through 24 for<br>T1, or 1 through 31 for E1.                                                                              |

The MML command format used to import a customer-created nailed trunk file is:

prov-add:files:name="BCFile",file="trunkCust.dat",action="import"

This imports the customer-created file that uses #format2. The imported file format would appear as:

TrunkSrcSrcSrcDestDestDest ID cmp-idSpanTime slotcmp-idSpanTime slot 101 00130002ffff 6500140001 3 1 102 00130002ffff 66 00140001 3 2

The #format2 fields are Trunk ID, Source Service CompId, Source Span, Source Time slot, Destination Service CompId, Destination Span, and Destination Time slot.

#### **Creating the Trunk Group**

Before switched trunk groups and trunks can be created, the following two files need to be created:

- Trunk group file—Used to define the trunk group and the signal path controlling the trunk group
- **•** Trunk file—Used to define the trunks (also called bearer channels) associated with a trunk group. The trunk file is a switched trunk.

This imports the customer-created bearer channel switched file using #format3.

Once these files are created, you can use the MML command to import a trunk group file created using a text editor. Create the trunk group file and bearer channel file using a text editor and then importing the files.

You can either use the MML commands, listed above, to import a trunk group file, or you can use the following MML command to populate a trunk group one line at a time.

#### **Populating a Trunk Group File**

After you create a trunk group file, you need to populate that file. Trunk group information is used to populate the trunkGroup file and spawns information for the Properties file and the SigPath file.

The MML command format used to create a trunk group row in the trunk group file is:

```
prov-add:trnkgrp:name="1910",clli="tg1910",svc="bh-path-33",type="TDM_PRI",
selseq="ASC",qable="N"
```
[Table 2-23](#page-35-0) lists the trunk group parameter definitions and their associated values.

| <b>MML</b><br><b>Parameter</b><br><b>Name</b> | <b>CMM</b><br><b>Parameter</b><br><b>Name</b> | <b>Description</b>                                                                            |
|-----------------------------------------------|-----------------------------------------------|-----------------------------------------------------------------------------------------------|
| <b>NAME</b>                                   | Name                                          | Trunk group ID. A numeric identifier for the trunk group. An integer from 1 through<br>65535. |
| <b>CLLI</b>                                   | <b>CLLI</b>                                   | Common language location identifier that identifies the trunk group.                          |
| <b>SVC</b>                                    | Signal service                                | The MML name of the signaling service associated with or controlling the trunk group.         |

<span id="page-35-0"></span>*Table 2-23 Trunk Group Parameter Descriptions*

| <b>MML</b><br><b>Parameter</b><br><b>Name</b> | CMM<br><b>Parameter</b><br><b>Name</b> | <b>Description</b>                                                                                                    |
|-----------------------------------------------|----------------------------------------|----------------------------------------------------------------------------------------------------|
| <b>TYPE</b>                                   | Type                                   | Identifies the trunk group type. Value range: 0 through 8.                                                                                                    |
|                                               |                                        | $0 = TDM$ GEN—Used with SS7 signaling services with switch types not equal to 0, 5, or<br>20.<br>$1 = TDM$ ISUP (default)—Used with SS7 signaling services with switch types of 0 or 20.<br>$2 = TDM_CAS$ —Currently not supported.<br>$3 = TDM_TUP$ —Used with SS7 signaling services with switch type of 5.<br>$4 = IP$ Used with EISUP signaling service.<br>$5 = ATM$ —Used with VSI path signaling service.<br>6 = TDM_DPNSS—Used with DPNSS protocol family signaling services<br>7 = TDM_ PRI—Used with ISDN PRI protocol family signaling services.<br>8 = TDM_BTNUP—Used with SS7 signaling services with switch type of 5. |
| <b>SELSEQ</b>                                 | Selection<br>sequence                  | Determines the trunk selection sequence. It is used to eliminate or reduce the chance of<br>glare when selecting a trunk. Values:<br>$ASC = Ascending (default)$<br>$DESC = Descending$<br>$EASC = Even ascending, then odd ascending$<br>$EDECS = Even descending, then odd descending$<br>$LIDL = Least$ idle<br>$MIDL = Most$ idle<br>$OASC = Odd$ ascending, then even ascending<br>$ODESC = Odd$ descending, then even descending<br>$RDM = Random$                                                                                                    |
| QABLE                                         | Queuable                               | Determines if queuing is used on the trunk during call processing. Value range: Y for yes<br>or N for no (default).                                                                                                    |

*Table 2-23 Trunk Group Parameter Descriptions (continued)*

In addition to the trunk group parameters listed in [Table 2-23](#page-35-0), additional properties can be set or changed in the text file. To add multiple trunk groups, refer to the "Adding Multiple Trunk Groups and Bearer Channels" section on page 6-33. [Table 2-24](#page-36-0) lists the trunk group property MML parameter definitions and their associated values.

<span id="page-36-0"></span>*Table 2-24 Trunk Group File Properties Descriptions*

| <b>MML Parameter</b><br>Name | <b>CMM</b><br>Parameter<br><b>Name</b> | <b>Description</b>                                                                                                    |
|------------------------------|----------------------------------------|----------------------------------------------------------------------------------------------------|
| RingNoAnswer                 | <b>RNA</b>                             | Ring no answer. Indicates the time, in seconds, ringing is allowed to occur. Value<br>range: 0 through 255, which is converted to milliseconds.                                                |
| <b>GLARE</b>                 | Glare control                          | Glare control. Glare is a collision that occurs when two network nodes<br>simultaneously attempt to reserve the same channel. Values are: 1 (always), 2<br>(even/odd), or 3 (never) (default). |
| CotPercentage                | Cot percentage                         | Determines the percentage of calls on the trunk upon which a continuity test is<br>performed. Value range: 0 through 100.                                                                      |

*Table 2-24 Trunk Group File Properties Descriptions (continued)*

| <b>MML Parameter</b><br><b>Name</b> | <b>CMM</b><br><b>Parameter</b><br><b>Name</b> | <b>Description</b>                                                                                                    |
|-------------------------------------|-----------------------------------------------|----------------------------------------------------------------------------------------------------|
| <b>VSF</b>                          | VSF priority                                  | Virtual switch fabric priority. Determines if the gateway attempts to find a trunk on<br>the same gateway as the incoming trunk or on any available trunk. Values are 0 (no)<br>(default) or 1 (yes).                                          |
| SatelliteInd                        | Satellite                                     | Satellite indicator. Indicates if the trunk is going over a satellite. Values are 0 (no)<br>$(default)$ or $1$ (yes).                                                                                                    |
| Npa                                 | Npa                                           | Numbering plan area. Indicates the NPA code associated with the incoming trunk<br>group. Value range: 0 (none) (default), or 200 through 999.                                                                                                  |
| CarrierIdentity                     |                                               | Carrier identity. Indicates the carrier ID to which users on this trunk group are<br>associated. Value range: 0 (if not defined) or 1 through 9999.                                                                                            |
| ScreenFailAction                    |                                               | Screen fail action. Indicates if an action is to be performed when a screening failure<br>occurs. Values are 0 (no action) (default) or 1 rejectCall.                                                                                          |
| CustGrpId                           |                                               | Customer group ID. The ID of the customer associated with this trunk group. Value<br>range: 0 (if not defined) or any 4-character alphanumeric string.                                                                                         |
| BOrigStartIndex                     |                                               | B originating start index. Identifies the entry point into the originating side of the dial<br>plan. Values are 0 (no dial plan) or 1 (for the first node in the originating digit tree).                                                      |
| <b>BTermStartIndex</b>              |                                               | B terminating start index. Identifies the entry point into the terminating side of the<br>dial plan. Values are 0 (no dial plan) or 2 (for the first node in the terminating digit<br>tree).                                                   |
| CompressionType                     |                                               | Compression type. Identifies the G.711 compression type used on the trunk. After the<br>fax or modem tone has been detected by the MGW, select the proper compression<br>type. Values are 0 (none), 1 (mu-law) (default), or 2 (A-law).        |
| EchoCanRequired                     |                                               | Echo cancellation. Indicates if echo cancellation is required. Values are 0 (no echo<br>cancellor required) (default) or 1 (dynamic echo cancellor required). (Valid for<br>Release 7.4 only.)                                                 |
| <b>ExtCOT</b>                       |                                               | External COT. Identifies the type of COT handling for the specified destination.<br>Values: 0 (no COT), Loop (default), or Transponder. (Valid for Release 7.4.7(8) only.)<br>This value is case sensitive.<br><b>Note</b>                     |
| DetectFaxModem<br>Tone              |                                               | Detect Fax Modem Tone. Used for MGCP connection protocol. Values are 0 (no tone<br>detection notification) (default) or 1 (request fax or modem tone detection from the<br>MGW.                                                                |
| CompressionType                     |                                               | Compression type. Identifies the G.711 compression type used on the trunk. After the<br>fax or modem tone has been detected by the MGW, select the proper compression<br>type. Values are: $0$ (none), $1$ (mu-law) (default), or $2$ (A-law). |
| DetectFaxModem<br>Tone              |                                               | Detect Fax Modem Tone. Used for MGCP connection protocol. Values are 0 (no tone<br>detection notification) (default) or 1 (request fax or modem tone detection from the<br>MGW.                                                                |
| ACCRespCntlInhib<br>it              |                                               | Automatic congestion control response inhibit. Enables or disables the ACC control<br>procedures based on the ACL value received by MGC from a linked switch. Values<br>are: $0$ (default) or 1.                                               |

**OL-1174-09**

×

a ka

| <b>MML Parameter</b><br><b>Name</b> | <b>CMM</b><br><b>Parameter</b><br><b>Name</b> | <b>Description</b>                                                                                                    |
|-------------------------------------|-----------------------------------------------|----------------------------------------------------------------------------------------------------|
| <b>ACLDuration</b>                  |                                               | Automatic congestion level duration. When MGC receives ACL indication from a<br>linked switch, the MGC assumes ACL is in effect for the duration specified (in<br>seconds). Value range: Any value greater than $0$ (5 is the default).                                                                    |
| AOCEnabled                          |                                               | Advice of charge (AOC). Determines whether or not AOC handling is applied to the<br>current call. Values are: 0 (AOC not enabled) (default) or 1 (AOC enabled).                                                                                                    |
| CarrierScreening                    |                                               | Carrier screening. Defines whether or not carrier screening and selection is to be<br>applied on the current call (using the Carrier Translation table). Values are: 0 (do not<br>apply screening) (default), or 1 (do apply screening).                                                                   |
| IsupTransparencyD<br>isabled        |                                               | ISUP transparency disable function. Permits disabling the ISUP transparency feature<br>for a specified trunk group. Values are: 0 (ISUP transparency enabled) (default), or 1<br>(ISUP transparency disabled).                                                                                             |
| MaxACL                              |                                               | Maximum automatic congestion level. The MGC indicates its congestion level (if it<br>is greater than 0) in the ISUP release message. Values: 0, 2, or 3 (default).                                                                                                    |
| OrigCarrierId                       |                                               | Originating carrier ID. Supports the Carrier Screening capability as handled in the<br>protocol. This property supplies the CarrierID digit string for the trunk group that can<br>be referenced to any CarrierID received in the incoming message. Value range is 0<br>through 99999 (00 is the default). |

*Table 2-24 Trunk Group File Properties Descriptions (continued)*

After you have populated the trunk group file, if you want to change any properties in that file, make the property changes using the text editor. Then use the MML add command to add the trunk group file and the bearer channel file, even though you have not made any changes to the bearer channel file.

The following is an example of a trunk group file #format3 text format:

```
#format3
1910 TG1910 bh-path-33 TDM_PRI N 180 2 100 ASC 0 0 501 0333 0 cujo 1 0 1 1
2744 TG2744 ss7-135033 TDM_ISUP N 180 2 0 ASC 0 0 502 0333 0 cujo 1 0 1 1
3913 TG3913 bh-pth-332 TDM_PRI N 180 2 100 ASC 0 0 503 0333 0 cujo 1 0 1 1
4714 TG4714 ss7-135033 TDM_ISUP N 180 2 0 ASC 0 0 504 0333 0 cujo 1 0 1 1
1910 TG1910 bh-path-34 TDM_PRI N 180 2 0 ASC 0 0 511 0333 0 cujo 1 0 1 1
```
### **Populating a Trunk File**

After you have finished creating a trunk file, you need to populate that file. Trunk information is used to populate the trunk file. Create a trunk row entry in the trunk file using a text editor. Then use the MML command to import the trunk file (trunkCust.txt).

[Table 2-25](#page-39-1) lists the trunk MML parameter definitions and their associated values.

<span id="page-39-1"></span>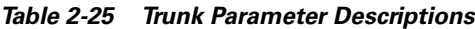

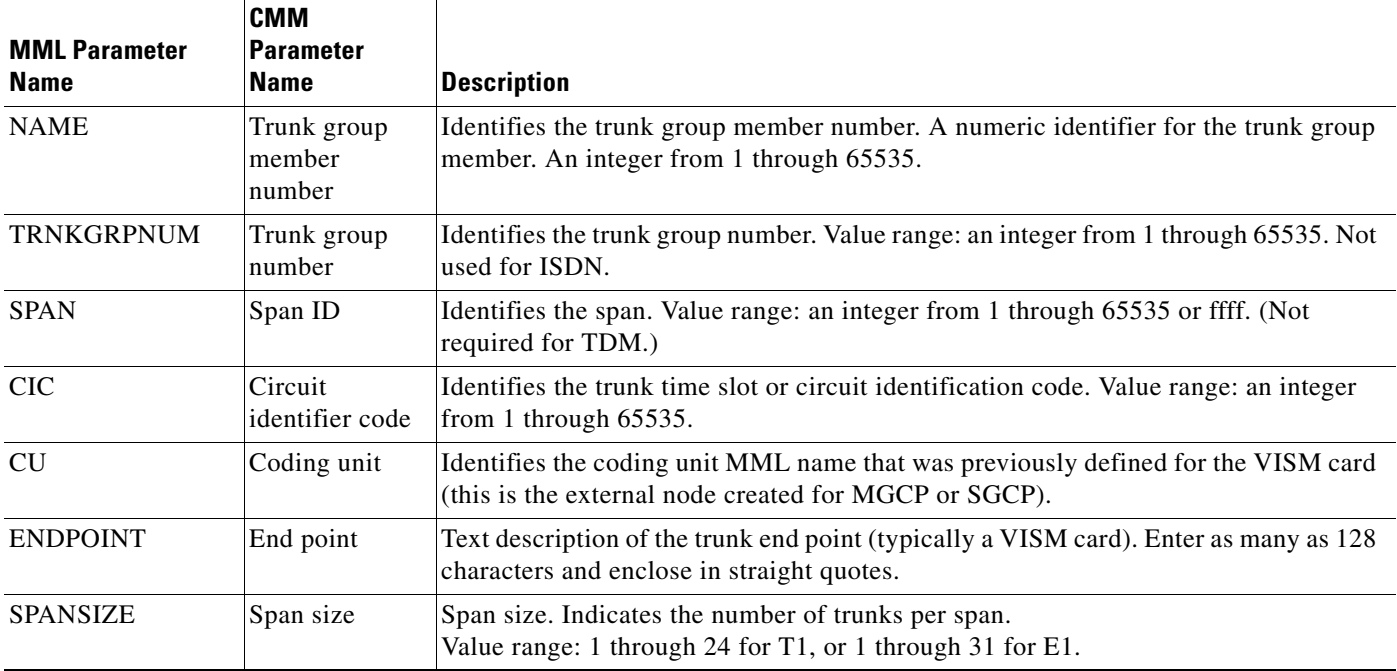

The following is an example of a trunk file text format:

```
#format3
```
1910 191001 0 1 as5300-33 S0/DS1-0/1@as5300-33 1910 191002 0 2 as5300-33 S0/DS1-0/2@as5300-33 1910 191003 0 3 as5300-33 S0/DS1-0/3@as5300-33 1910 191004 0 4 as5300-33 S0/DS1-0/4@as5300-33 1910 191005 0 5 as5300-33 S0/DS1-0/5@as5300-33

# <span id="page-39-0"></span>**Route Analysis**

Routing analysis is necessary for you to identify the path for bearer traffic from the Cisco MGC to the adjacent switch.

# **Creating a Routing Trunk Group**

You need to create a routing trunk group. You can use either the MML command to create a routing trunk group or use the CMM to import a routing file.

# **Provisioning a Routing Trunk Group Using MML Commands**

Provisioning routing trunk groups can be performed using MML commands. Examples of the provisioning MML commands are contained in this chapter. More extensive MML command examples are listed in Chapter 6, "Adding System Components with MML."

When provisioning using MML commands, it is important to realize that the MML commands are used to add to existing components. Therefore, MML commands are very useful when modifying existing a routing trunk groups. However, if you have to create large routing trunk group, importing a file can greatly speed the provisioning effort.

The MML command format used to create a row in the routing trunk group file is:

prov-add:rttrnkgrp:name="1910",type=7,reattempts=1,queuing=0,cutthrough=2

[Table 2-26](#page-40-0) lists the routing trunk group MML command parameter definitions and their associated values.

| <b>MML Parameter</b><br><b>Name</b> | <b>CMM</b><br><b>Parameter</b><br><b>Name</b> | <b>Description</b>                                                                                                    |
|-------------------------------------|-----------------------------------------------|----------------------------------------------------------------------------------------------------|
| <b>NAME</b>                         | Name                                          | Unique name for this routing trunk group number. Enter as many as 10 alphanumeric<br>characters (or 20 alphanumeric characters for Release 7.4) and enclose in straight<br>quotes. Hyphens (-) can be used.                                                                                                    |
| <b>TYPE</b>                         | Type                                          | Identifies the trunk group type. Value range: 0 through 8.                                                                                                    |
|                                     |                                               | $0 = TDM_{\text{QEN}}$ —Used with SS7 signaling services with switch types not equal to 0,<br>5, or 20.<br>$1 = TDM$ ISUP (default)—Used with SS7 signaling services with switch types of 0<br>or 20.<br>$2 = TDM_CAS$ —Currently not supported.<br>$3 = TDM_TUP$ —Used with SS7 signaling services with switch type of 5.<br>$4 = IP$ Used with EISUP signaling service.<br>$5 = ATM$ —Used with VSI path signaling service<br>6 = TDM_DPNSS—Used with DPNSS protocol family signaling services<br>7 = TDM_ PRI—Used with ISDN PRI protocol family signaling services.<br>8 = TDM_BTNUP—Used with SS7 signaling services with switch type of 5. |
| <b>REATTEMPTS</b>                   | Reattempts                                    | Identifies the number of times the system reattempts to select a trunk group.<br>Value range: 0 (default) through 65535.                                                                                                    |
| <b>QUEUING</b>                      | Queuing                                       | Identifies the duration (in seconds) the call will be queued.<br>Value range: 0 (default) through 65535.                                                                                                    |
| <b>CUTTHROUGH</b>                   | Cutthrough                                    | Identifies the point in the call process where the trunk is seized from end point to end<br>point. Value range: 0 (default) through 3.                                                                                                    |
|                                     |                                               | $1 - Seize$<br>$2 - ACM$<br>$3 - Answer$<br>It defaults to 0 if cutthrough is not defined.                                                                                                    |

<span id="page-40-0"></span>*Table 2-26 Routing Trunk Group Parameter Descriptions*

### **Provisioning a Routing Trunk Group Using an Imported File**

Importing a customer-created file is another way to provision routing trunk groups. The customer file can be created using CMM or a text editor. MML commands cannot be used to create the customer file. After the file is created, you must import it into the Cisco MGC. When importing this file, you can use either MML commands or the CMM.

When you are provisioning using an imported customer-created file, it is important to realize that the imported file overwrites the existing file. For example, if a customer-created routing trunk group file is imported, the existing routing trunk group file is overwritten.

After the routing trunk group file has been created, you need to associate a route with a trunk group.

# **Associating a Route with a Trunk Group**

You need to create a route to connect to a trunk group. You can use either the MML commands to associate a route with a trunk group or use the CMM to import a routing file.

The MML command format used to create a row in the route trunk file is:

prov-add:rttrnk:name="rt1910",trnkgrpnum=501910

[Table 2-27](#page-41-0) lists the route trunk MML command parameter definitions.

<span id="page-41-0"></span>*Table 2-27 Route Trunk Parameter Descriptions*

| <b>MML Parameter</b><br><b>Name</b> | <b>CMM</b><br><b>Parameter</b><br><b>Name</b> | <b>Description</b>                                                                                                    |
|-------------------------------------|-----------------------------------------------|----------------------------------------------------------------------------------------------------|
| <b>NAME</b>                         | Name                                          | Unique name for this routing trunk group. Enter as many as 10 alphanumeric<br>characters (or 20 alphanumeric characters for Release 7.4) and enclose in straight<br>quotes. Hyphens (-) can be used. |
| <b>TRNKGRPNUM</b>                   | Trunk group<br>number                         | Identifies the trunk group number.                                                                                                    |
| <b>NEXTNAME</b>                     | Next route                                    | Identifies the next route name.                                                                                                    |

Each line entry in the route trunk file is one entry in the route list file.

#### **Creating a Route List**

After you have finished creating a route trunk, you need to create a route list. You can use either the MML command to create a route list, use the CMM, or import a routing file.

The MML command format used to create the route list is:

prov-add:rtlist:name="rtlist1910",rtname="rt1910",carrierid=333

[Table 2-28](#page-42-0) lists the route list MML command parameter definitions and their associated values.

| <b>MML Parameter</b><br>Name | <b>CMM</b><br><b>Parameter</b><br><b>Name</b> | <b>Description</b>                                                                                                    |
|------------------------------|-----------------------------------------------|----------------------------------------------------------------------------------------------------|
| <b>LISTINDEX</b>             | List index                                    | Indicates the index value. (Not used in Release 7.4.)                                                                                                    |
| <b>NAME</b>                  | Name                                          | Unique name for this route trunk. Enter as many as 10 alphanumeric characters (or<br>20 alphanumeric characters for Release 7.4) and enclose in straight quotes. Hyphens<br>$(-)$ can be used. |
| <b>RTNAME</b>                | Route name                                    | Used to look up the source service component ID.                                                                                                    |
| <b>CARRIERID</b>             | Carrier ID                                    | Carrier identity. Indicates the carrier ID. The carrier ID must be the same for each<br>route in the route list. Value range: 0 (if not defined) or 1 through 9999.                            |
| <b>NEXTRTNAME</b>            |                                               | Next route name.                                                                                                    |

<span id="page-42-0"></span>*Table 2-28 Route List Parameter Descriptions*

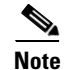

**Note** What is called a route list in MML is called a route group in CMM.

### **An MML Example for Creating a Routing File**

The following MML commands provide a sample routing file:

```
prov-add:rttrnkgrp:name="1910",type=7,reattempts=1,queuing=0,cutthrough=2
prov-add:rttrnkgrp:name="2744",type=1,reattempts=1,queuing=0,cutthrough=2
prov-add:rttrnkgrp:name="3913",type=7,reattempts=1,queuing=0,cutthrough=2
prov-add:rttrnkgrp:name="3914",type=1,reattempts=1,queuing=0,cutthrough=2
prov-add:rttrnk:name="rt1910",trnkgrpnum=1910
prov-add:rttrnk:name="rt2744",trnkgrpnum=2744
prov-add:rttrnk:name="rt3913",trnkgrpnum=3913
prov-add:rttrnk:name="rt3914",trnkgrpnum=3914
prov-add:rtlist:name="rtlist1910",rtname="rt1910",carrierid=333
prov-add:rtlist:name="rtlist2744",rtname="rt2744",carrierid=333
prov-add:rtlist:name="rtlist3913",rtname="rt3913",carrierid=333
prov-add:rtlist:name="rtlist3914",rtname="rt3914",carrierid=333
```